#### www.nexcom.com

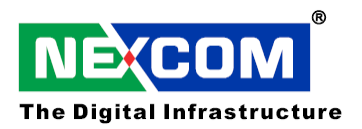

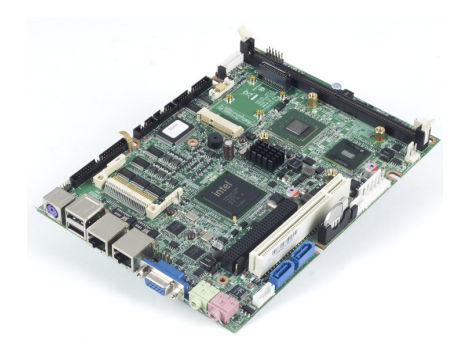

# Single Board Computer

# EBC540

# User's Manual

June.-01-2009 Build

*User's Manual is subject to change without prior notice. For any update, please visit our website: www.nexcom.com*k

## **Preface**

## **Copyright**

This publication, including all photographs, illustrations and software, is protected under international copyright laws, with all rights reserved. No part of this manual maybe reproduced, copied, translated or transmitted in any form or by any means without the prior written consent from NEXCOM International Co., Ltd.

Version 1.3 Copyright 2006

# **Disclaimer**

The information in this document is subject to change without prior notice and does not represent commitment from NEXCOM International Co., LTD. However, users may update their knowledge of any product in use by constantly checking its manual posted on our website: http://www.nexcom.com. NEXCOM shall not be liable for direct, indirect, special, incidental, or consequential damages arising out of the use of any product, nor for any infringements upon the rights of third parties, which may result from such use. Any implied warranties of merchantability of fitness for any particular purpose is also disclaimed.

# **Acknowledgements**

The EBC 540 series is a trademark of NEXCOM international CO., LTD. All other product names mentioned herein are registered trademarks of their respective owners.

# **Regulatory Compliance Statements**

This section provides the FCC compliance statement for Class A devices and describes how to keep the system CE compliant.

# **Federal Communications Commission (FCC) For Class A Device**

This equipment has been tested and verified to comply with the limits for a Class A digital device, pursuant to Part 15 of FCC Rules. These limits are designed to provide reasonable protection against harmful interference when the equipment is operated in a commercial environment. This equipment generates, uses,

and can radiate radio frequency energy and, if not installed and used in accordance with the instructions, may cause harmful interference to radio communications. Operation of this equipment in a residential area (domestic environment) is likely to cause harmful interference, in which case the user will be required to correct the interference (take adequate measures) at their own expense.

# **CE Certification**

The product(s) described in this manual complies with all applicable European Union (CE) directives if it has a CE marking. For computer systems to remain CE compliant, only CE-compliant parts may be used. Maintaining CE compliance also requires proper cable and cabling techniques.

## **WARNINGS**

Read and adhere to all warnings, cautions, and notices in this guide and the documentation supplied with the chassis, power supply, and accessory modules. If the instructions for the chassis and power supply are inconsistent with these instructions or the instructions for accessory modules, contact the supplier to find out how you can ensure that your computer meets safety and regulatory requirements.

## **CAUTION**

Electrostatic discharge (ESD) can damage NSA components. Do the described procedures only at an ESD workstation. If no such station is available, you can provide some ESD protection by wearing an antistatic wrist strap and attaching it to a metal part of the computer chassis.

# **Safety Information**

Before installing and using the EBC540, note the following precautions:

- Read all instructions carefully.
- Do not place the unit on an unstable surface, cart, or stand.
- Follow all warnings and cautions in this manual.
- When replacing parts, ensure that your service technician uses parts specified by the manufacturer.
- Avoid using the system near water, in direct sunlight, or near a hearing device.

# **Table of Content**

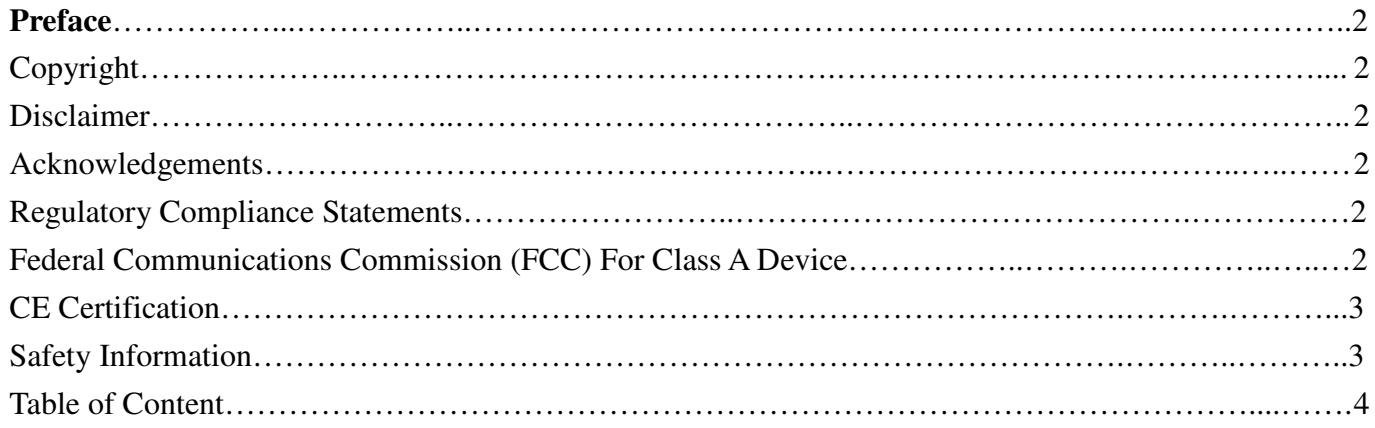

## **Chapter-1 General Information**

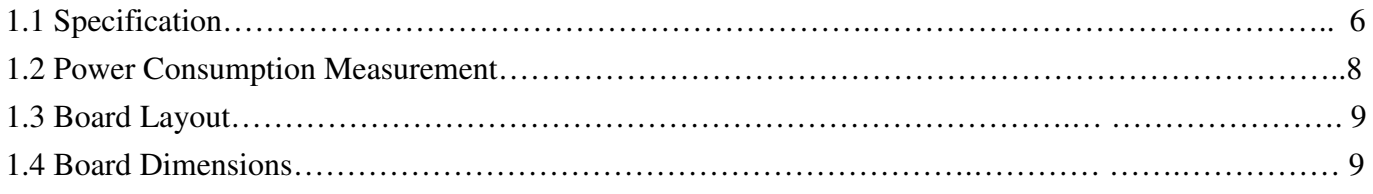

## **Chapter-2 Jumper Setting**

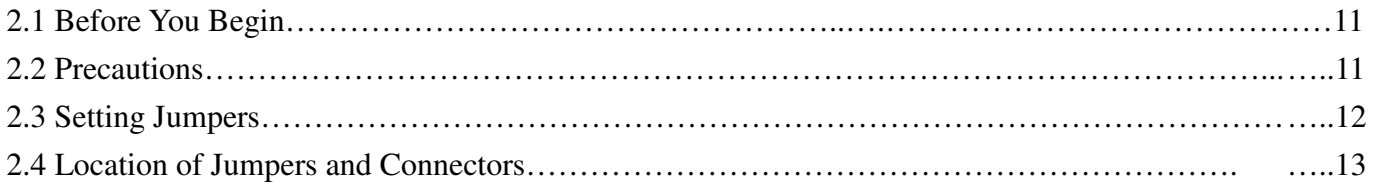

## **Chapter-3 Expansion and Display Module**

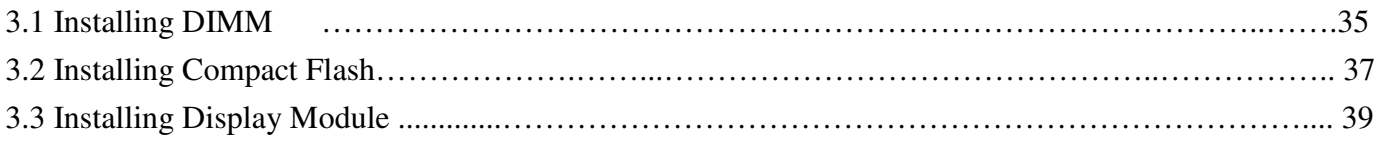

## **Chapter-4 BIOS Setting**

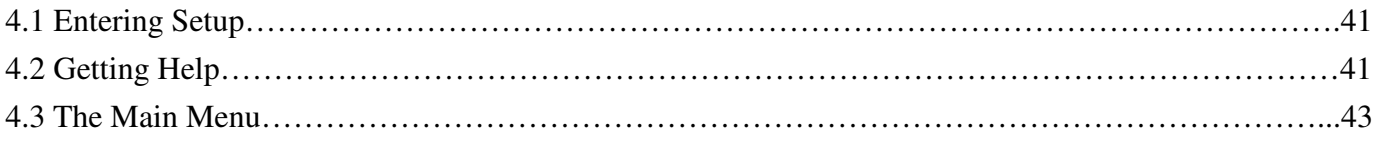

**Chapter 1**

**General Information**

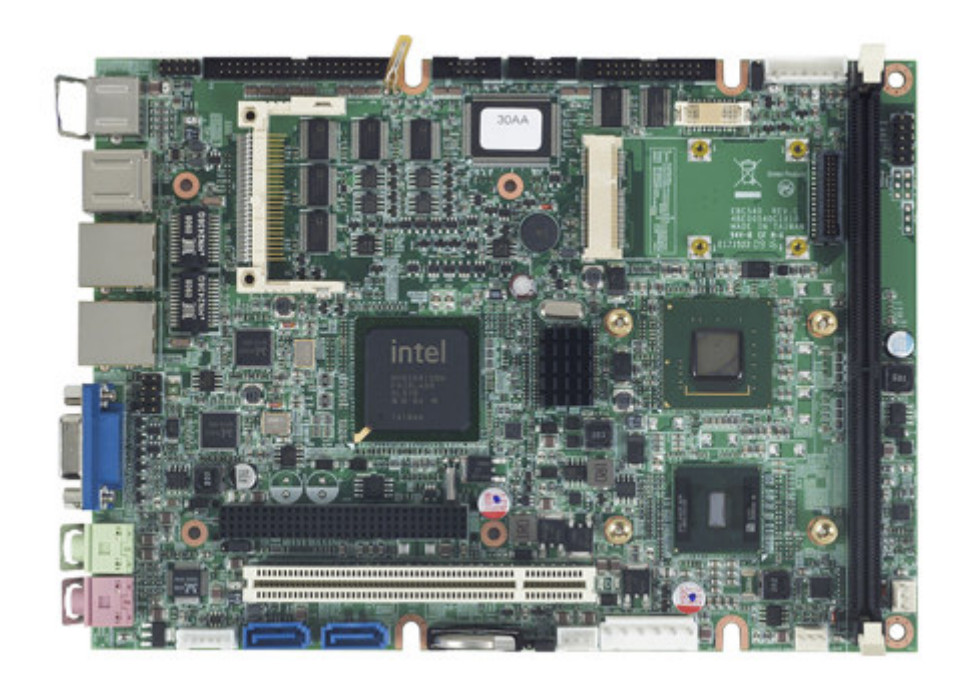

# **1.1 Specification**

## **CPU Support**

Intel® Atom™ Processor N270 1.6GHZ

## **Main Memory**

1 x 240-pin DDR2 DIMM Socket (up to 2GB)

## **Chipset**

- $\bullet$  Intel 945GSE Express chipset
- Intel® 82801GBM (ICH7-M)

## **Graphic**

- Intel® 945GSE integrated graphics
- Support Dual Independent Display: VGA+LVDS, DVI+LVDS, LVDS+LVDS
- **CRT: 1 x DB15 VGA CON**
- LVDS: 1x DF13 20-pin connector
- EBKSDVO1 module for secondary DVI display
- EBKSDVO2 module for secondary LVDS display

## **Storage**

- 1x Type I/II Compact Flash socket
- 1x 7-pin SATA connector

## **Expansion**

- 1x PCI-104
- 1x Mini-PCIe

## **Audio**

- Realtek ALC888 CODEC
- $\bullet$  1x Mic-In / 1x Line out Phone Jack

## **Network**

- LAN Chip: Realtek RTL8111C-GR
- Wake on LAN (When 5Vsb power available) LAN1 only
- Support Boot From LAN (PXE)

## **I/O**

- Serial port: 6 port, two 2x5 2.0mm Box header, one 2x20 2.0mm Box Header
- Parallel port: 1x 26-pin box header
- USB 2.0: 6 ports, 2 ports edge connector, 2 ports by 2.0mm JST connector and 2
- ports by 2.54mm Pin Header
- 8 GPIO lines via header (GPI  $0 \sim 3$  and GPO $0 \sim 3$ ) TTL Level (0/5 V)
- On-board Power LED and HDD Active LED Pin Header
- 2x 3-pin fan connector (for CPU, System)
- 1x DB15 VGA connector
- 1x Keyboard/Mouse pin header
- On board Buzzer / SMBus2.0 /Reset SW

## **Power Supply**

- Support AT/ATX mode
- $\bullet$  ATX mode with +12V, +5V and +5Vsb power in
- AT mode with +12V and +5V power in

## **System Management**

- Monitoring of 5 voltages and 3 temperatures
- 5 Voltage (+5V, Vcore , +12V , +3.3V , +2.5V)
- 3 Temperatures (CPU, two external Temperature Sensor )

## **RTC**

- On chip RTC with battery back up / External Li-ion Battery
- RTC Torrance less than 2sec (24 hours) under 25°C

## **BIOS**

- Award system BIOS
- 8M bits SPI ROM

## **Operating Systems**

Windows XP,XP Embedded, CE

## **Certification**

- $\bullet$  CE
- FCC Class A

## **Environment**

- Operating temperatures: 0°C to 60°C
- Storage temperatures:-20˚C to 85˚C

# **1.2 Power Consumption Measurement**

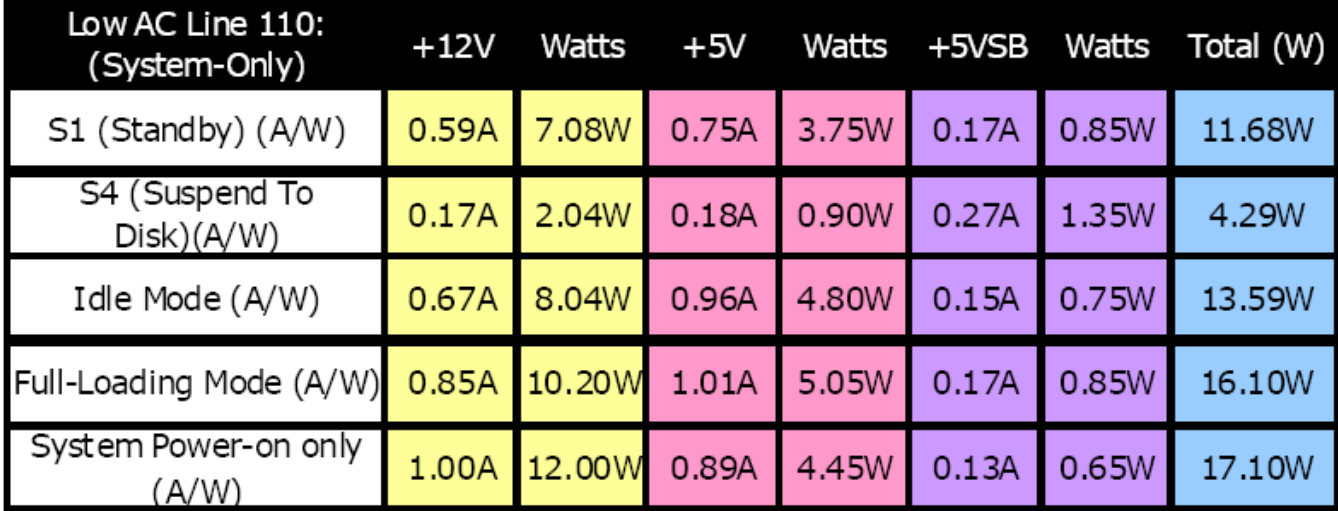

# EBC540 Power Consumption

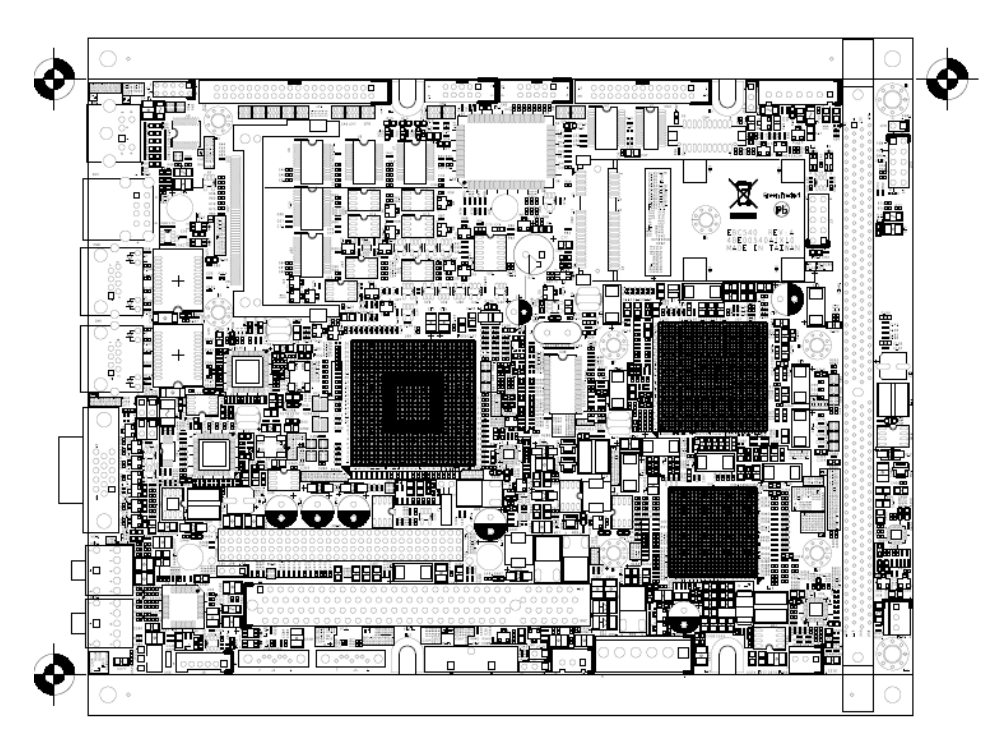

**Figure 1.2: Overview of EBC 540**

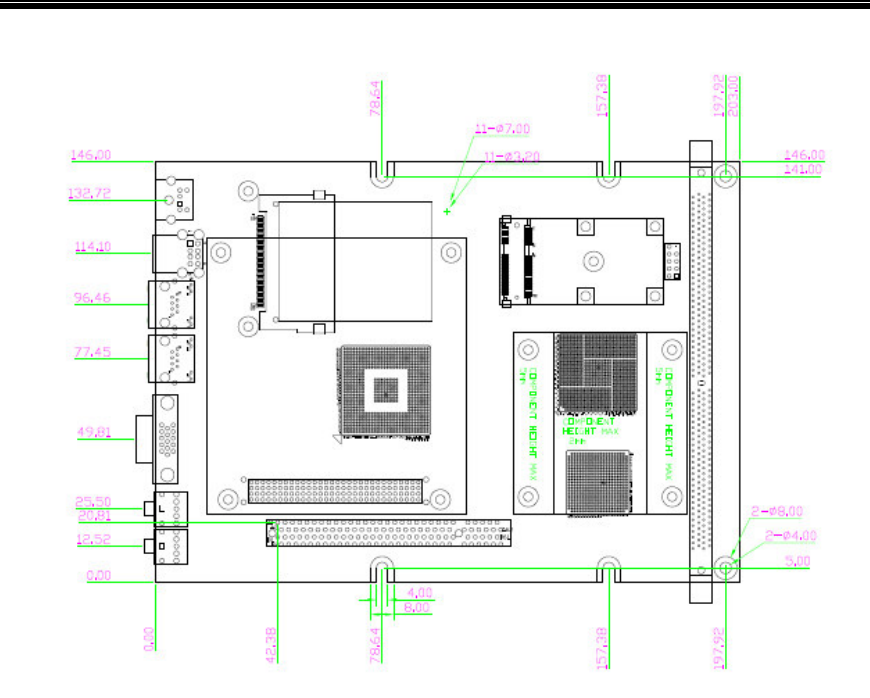

**Figure 1.3: Mechanical Drawing of the EBC 540**

# **1.4 Board Dimension**

**Chapter 2**

**Jumper Setting**

This chapter of the User's Manual describes how to set jumpers.

*Note: The procedures that follow are generic for all EBC540.*

# **2.1 Before You Begin**

Ensure you have a stable, clean working environment. Dust and dirt can get into components and cause a malfunction. Use containers to keep small components separated.

Adequate lighting and proper tools can prevent you from accidentally damaging the internal components. Most of the procedures that follow require only a few simple tools, including the following:

- A Philips screwdriver
- A flat-tipped screwdriver
- A set of jewelers Screwdrivers
- A grounding strap
- An anti-static pad

Using your fingers can disconnect most of the connections. It is recommended that you do not use needle-nosed pliers to disconnect connections as these can damage the soft metal or plastic parts of the connectors.

Before working on internal components, make sure that the power is off. Ground yourself before touching any internal components, by touching a metal object. Static electricity can damage many of the electronic components. Humid environment tend to have less static electricity than dry environments. A grounding strap is warranted whenever danger of static electricity exists.

# **2.2 Precautions**

Computer components and electronic circuit boards can be damaged by discharges of static electricity. Working on the computers that are still connected to a power supply can be extremely dangerous. Follow the guidelines below to avoid damage to your computer or yourself:

- Always disconnect the unit from the power outlet whenever you are working inside the case.
- If possible, wear a grounded wrist strap when you are working inside the computer case. Alternatively, discharge any static electricity by touching the bare metal chassis of the unit case, or the bare metal body of any other grounded appliance.
- Hold electronic circuit boards by the edges only. Do not touch the components on the board unless it is necessary to do so. Don't flex or stress the circuit board.
- Leave all components inside the static-proof packaging that they shipped with until they are ready for installation.
- Use correct screws and do not over tighten screws.

# **2.3 Setting Jumpers**

A jumper is the simplest kind of electric switch. It consists of two metal pins and a cap. When setting the jumpers, ensure that the jumper caps are placed on the correct pins. When the jumper cap is placed on both pins, the jumper is SHORT. If you remove the jumper cap, or place the jumper cap on just one pin, the jumper is OPEN. Please see the following illustrations

| The illustrations on the right show<br>a 2-pin jumper. When the jumper<br>cap is placed on both pins, the<br>jumper is <b>SHORT</b> . If you remove<br>the jumper cap, or place the<br>jumper cap on just one pin, the<br>jumper is OPEN. |            |            |
|----------------------------------------------------------------------------------------------------|------------|------------|
|                                                                                                    | Open (Off) | Short (On) |
| These illustrations show a 3-pin<br>jumper. Pins 1 and 2 are <b>SHORT</b> .                                                                                                    |            |            |

**Table 2-1: Setting Jumpers**

## **2.4 Location of Jumpers and Connectors**

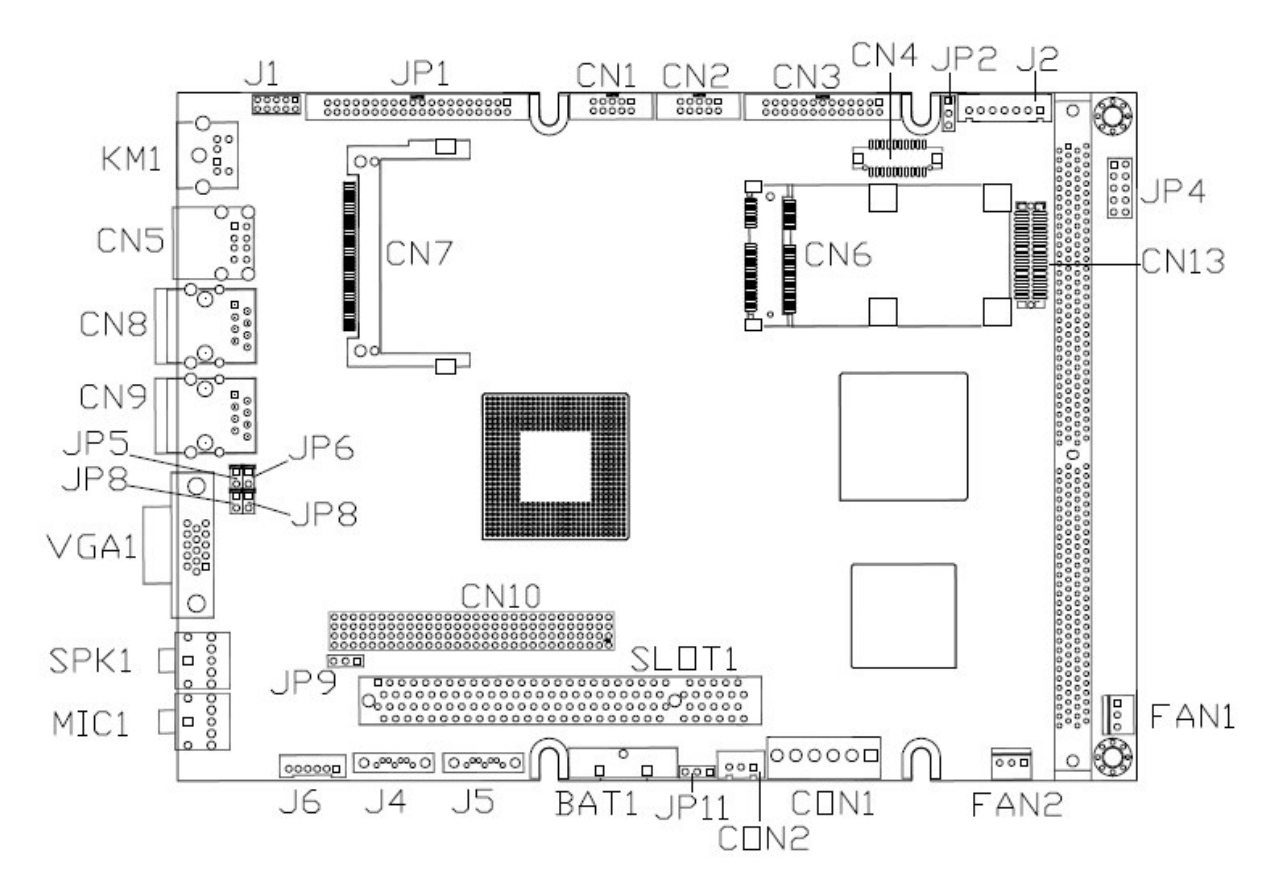

**Figure 2-1: Jumper Location**

### **VGA Port**

#### **VGA1 (D-Sub 15 pins)**

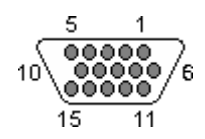

#### **Pin Definition: (Location: VGA1)**

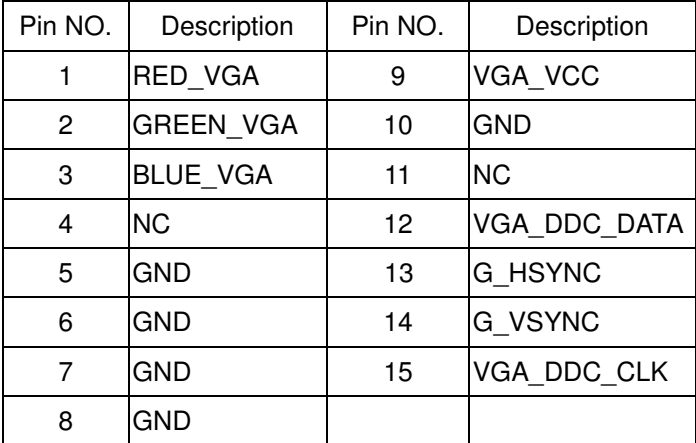

## **LVDS CON**

**CN4 ( 2 X10 2.0 Pitch**)

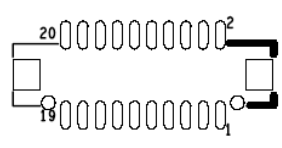

## **Pin Definition: (Location: CN4)**

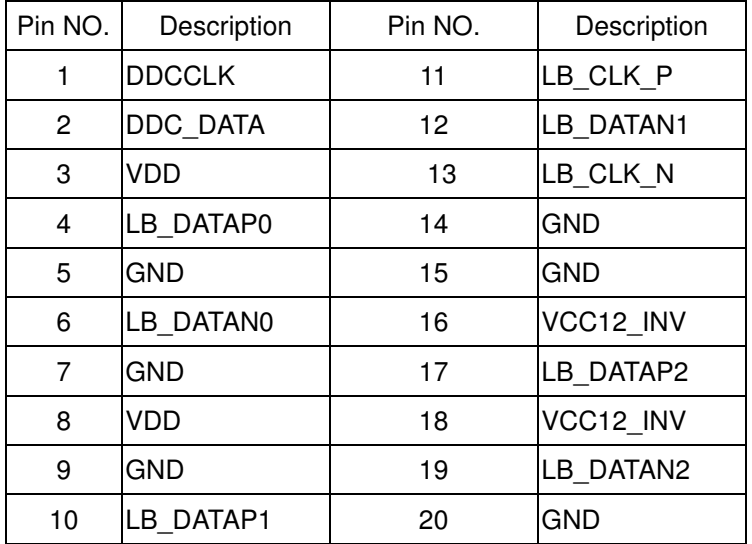

#### **CCFL CON**

#### **JST 7 Pins 2.54 Pitch.**

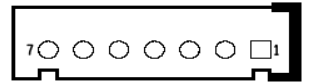

#### **Pin Definition: (Location: J2)**

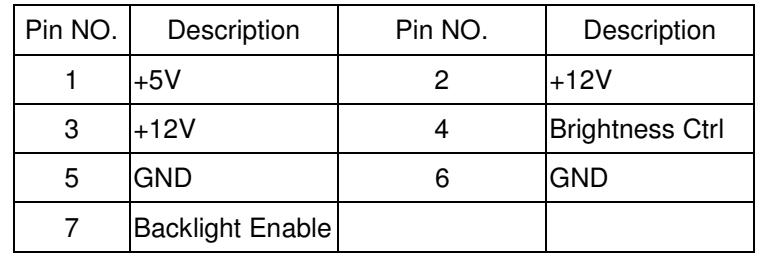

#### **Panel Power selection:**

**Pin header 1x3 2.54 Pitch.**

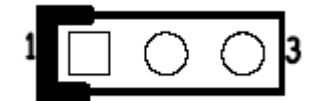

#### **Pin Definition: (Location: JP2)**

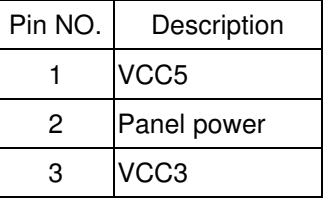

**PCI SLOT1**

- -Connector size: 2\*62 PIN (5V SLOT)
- -Connector location: **(Location: SLOT1)**

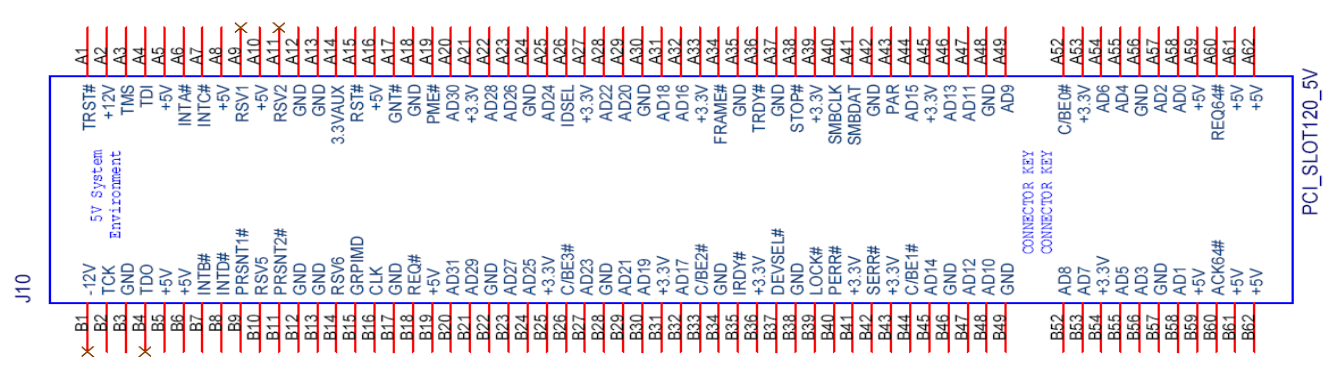

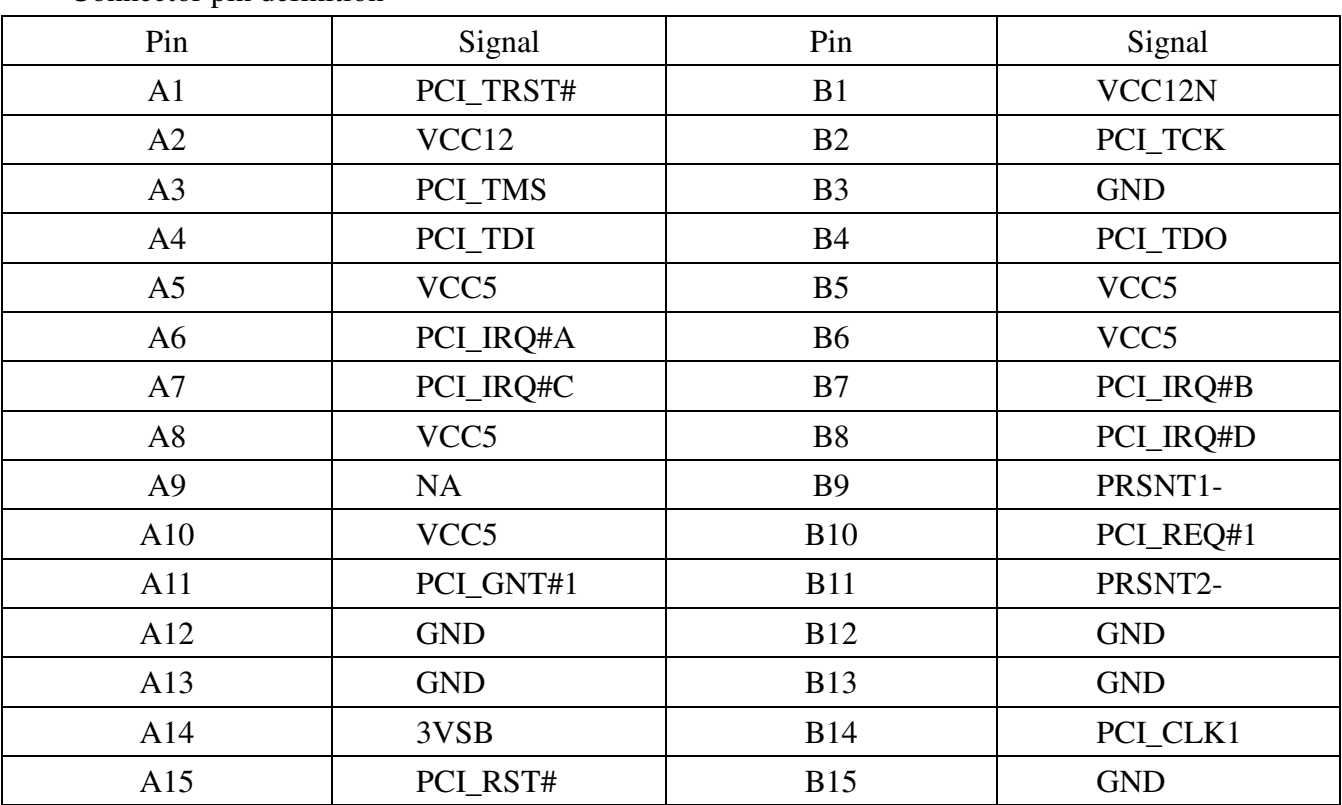

Connector pin definition:

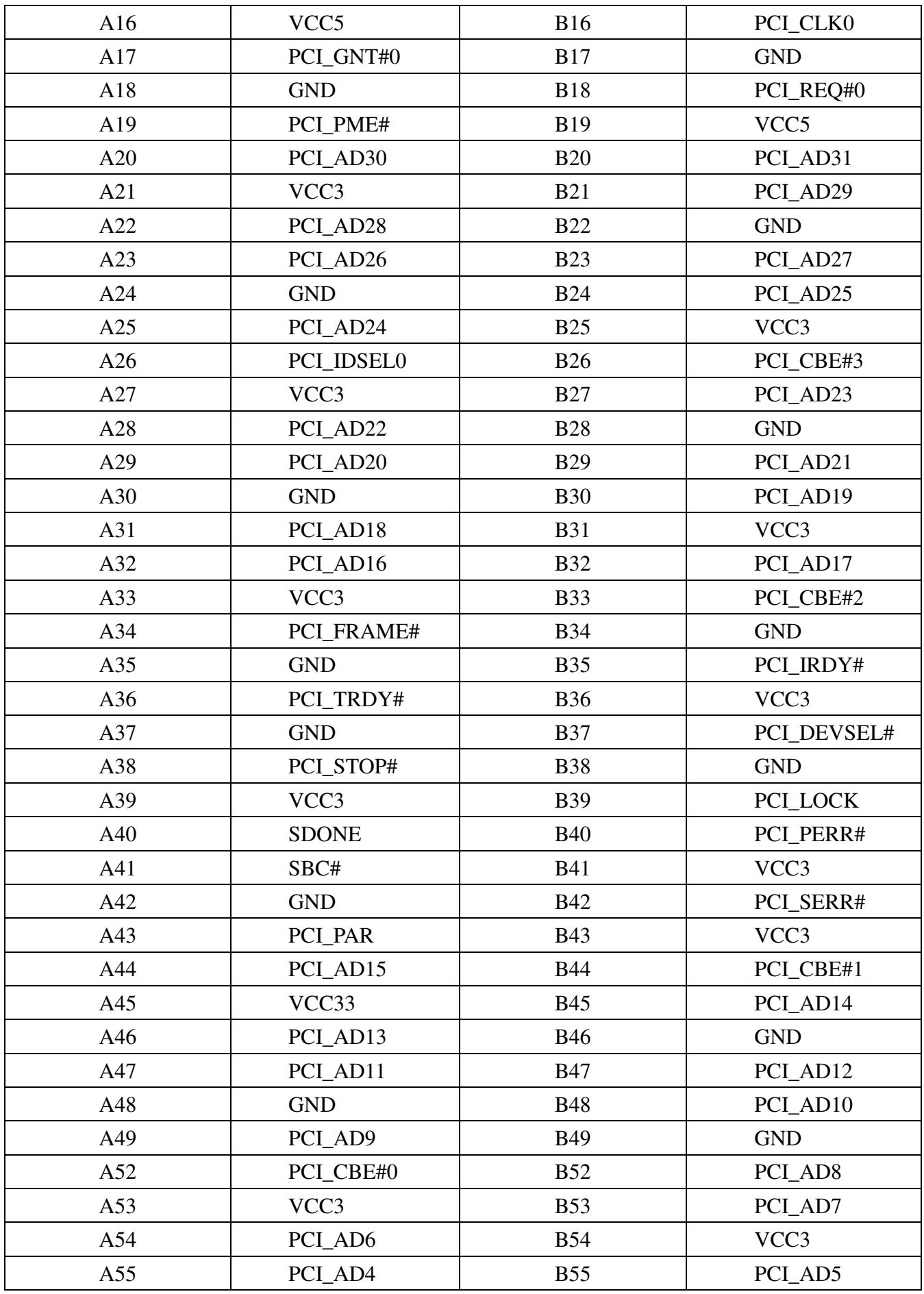

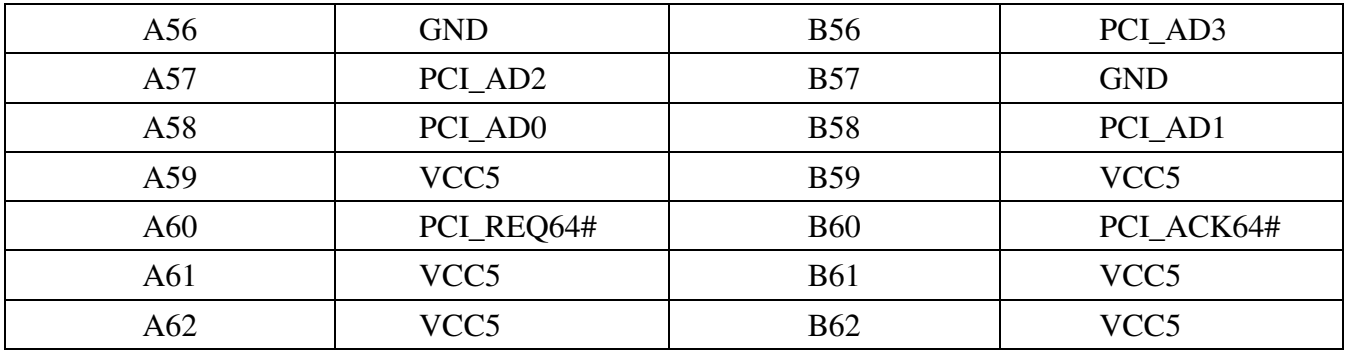

- **PCI\_104** SLOT
	- -Connector size: 2\*62 PIN
	- -Connector location: **(Location: CN10)**

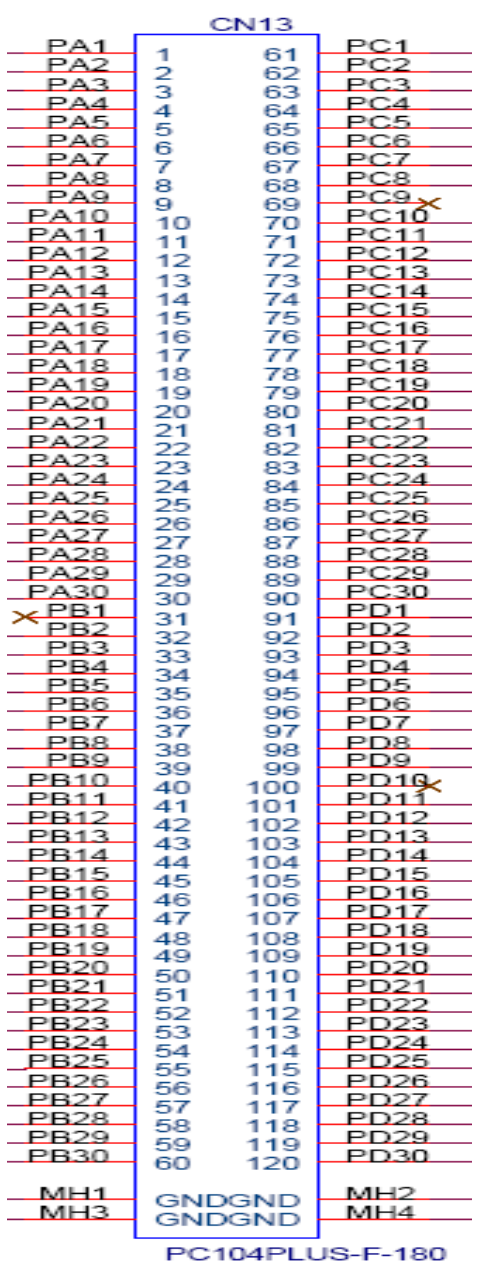

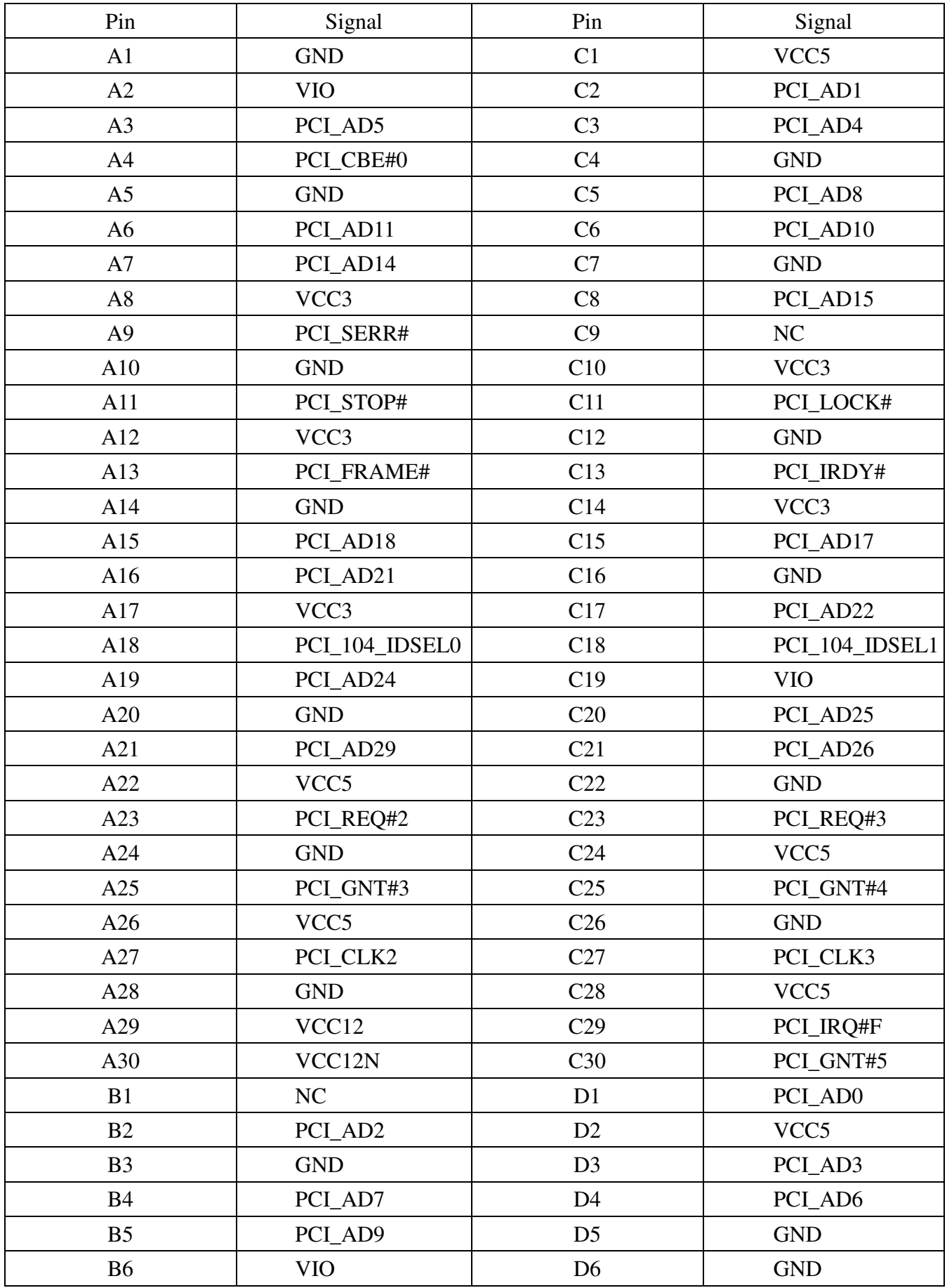

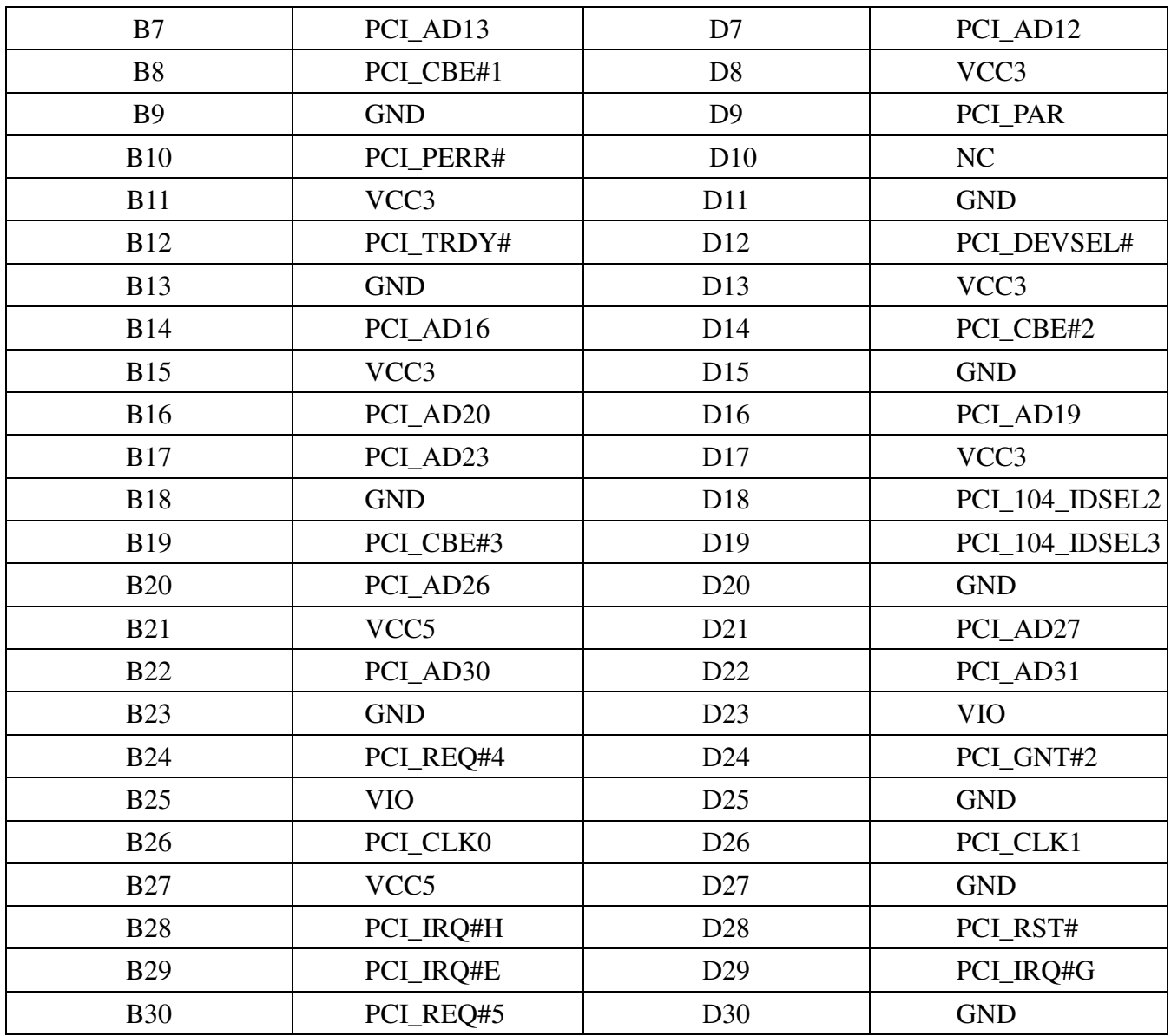

## C. (VIO 5V&3V SELECT)

# PIN-2.54mm-M-180

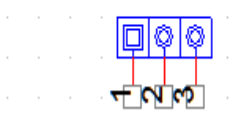

## **(Location: JP9)**

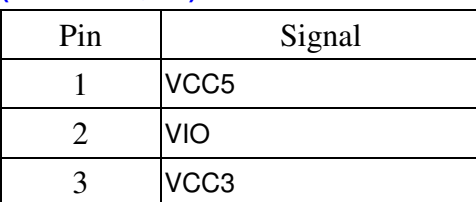

#### **Two SATAII ports**

**J4/J5 Standard Serial ATAII 1.27mm connector**

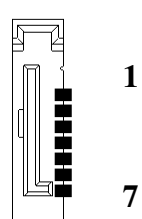

#### **Pin definition**

**(Location: J5)**

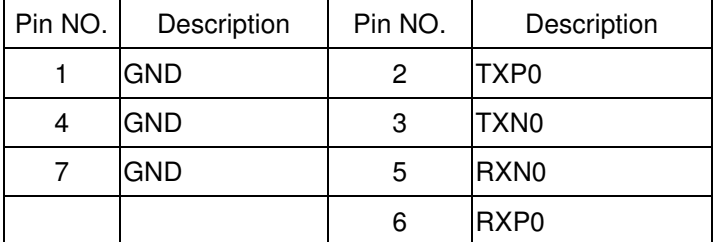

## **(Location: J4)**

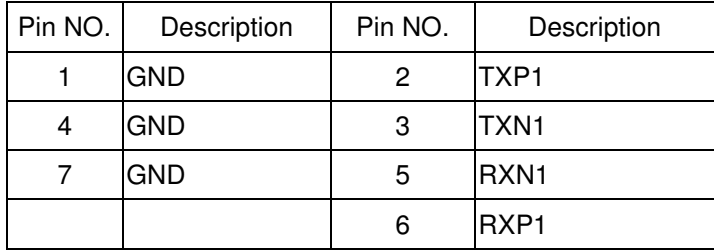

## - **CMOS Clear pin header:**

A. Connector size:  $1 \text{ X } 3 = 3 \text{ Pin}$ 

Connector location: **(Location: JP11)**

B.

PIN-2.54mm-M-180

## C. Connector pin definition

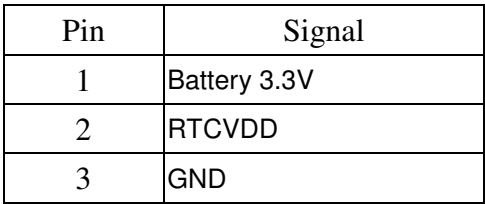

## - **DIGITAL IO 24 OUTPUT:**

A. Connector size:  $2 \text{ X } 5 = 10 \text{ Pin}$ 

B. Connector location: **(Location: J1)**

J1 PIN-2.0mm-M-180

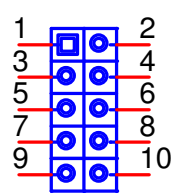

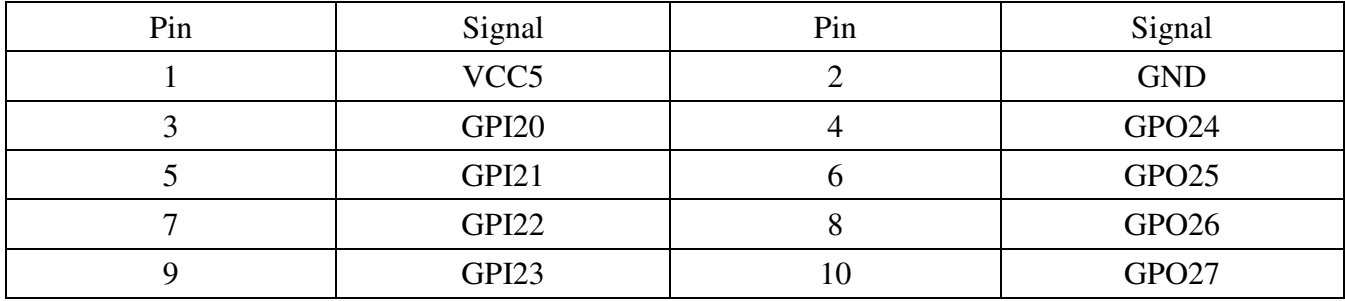

## - **COM1:**

A. Connector size:  $2 X 5 = 10$  Pin (RS232 ONLY)

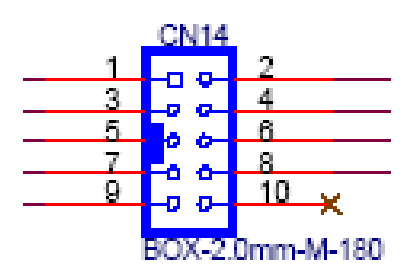

## **(Location: CN2)**

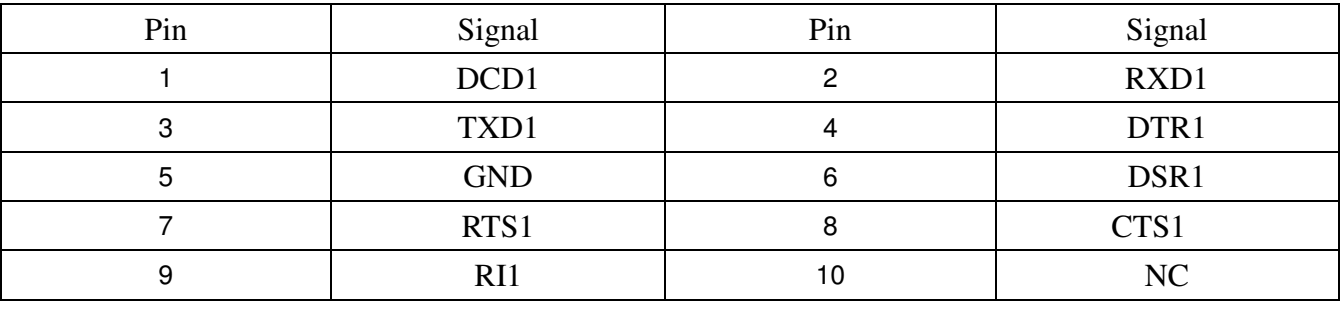

## - **COM2:**

A. Connector size: 2 X 5 = 10 Pin (RS232/422/485)

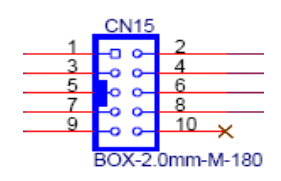

## **RS232 Mode: (Location: CN1)**

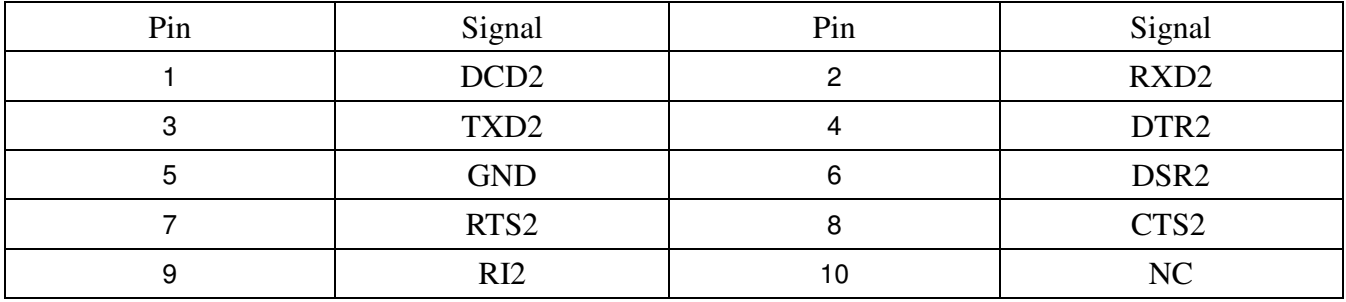

**RS422 Mode:**

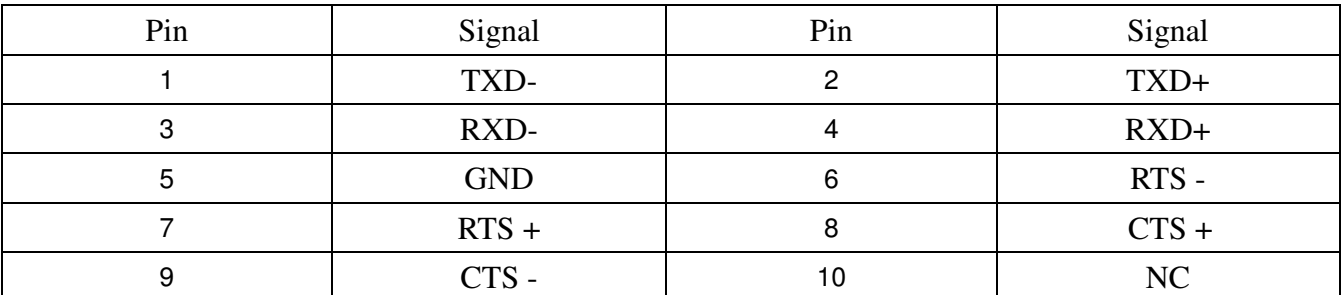

## **RS485 Mode:**

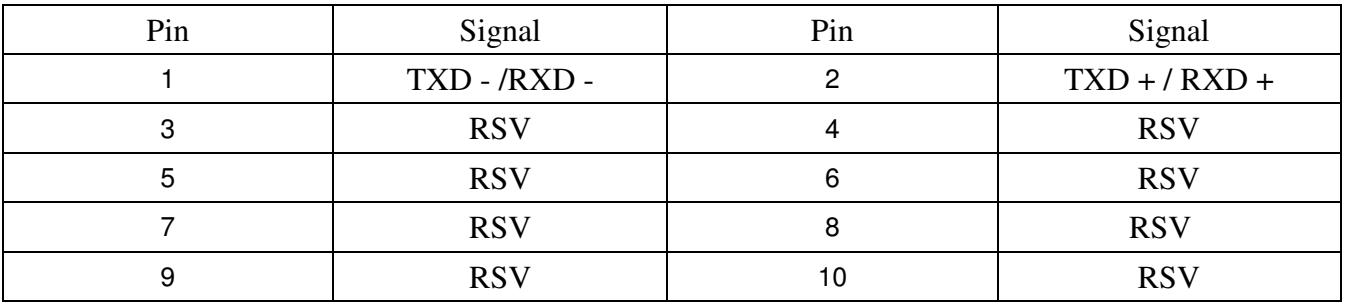

## - **COM 3~6:**

A. Connector size:  $2 \text{ X } 20 = 40 \text{ Pin}$ 

JP7 BOX-2.0mm-M-180

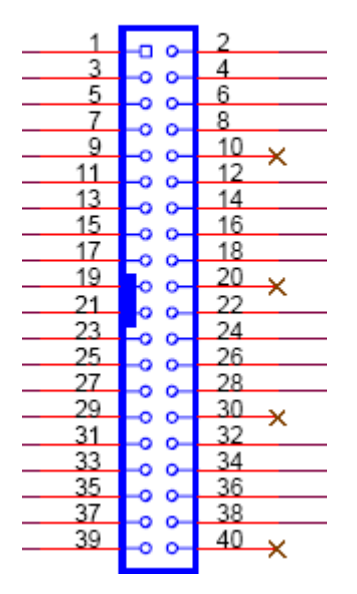

## Pin definition: (**Location: JP1)**

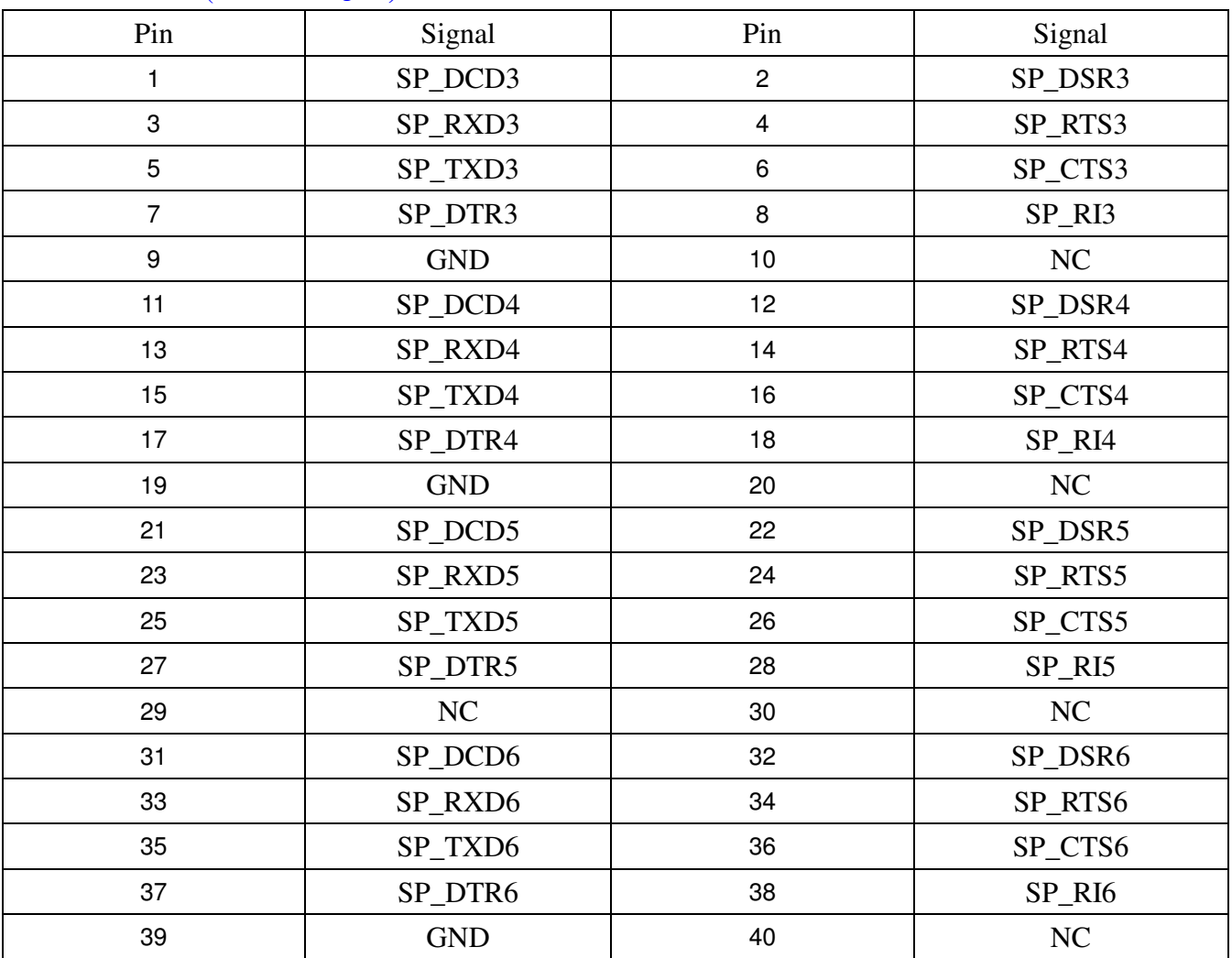

## **Compact Flash**

**(Compact Flash TYPE 2)**

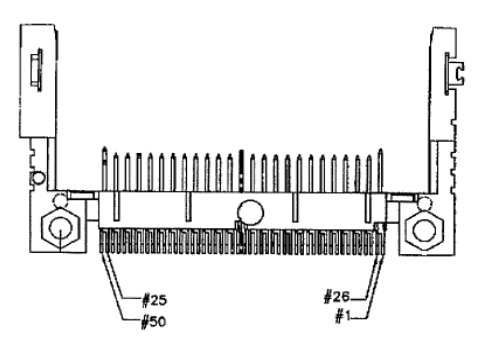

## **Pin Definition: (Location: CN7)**

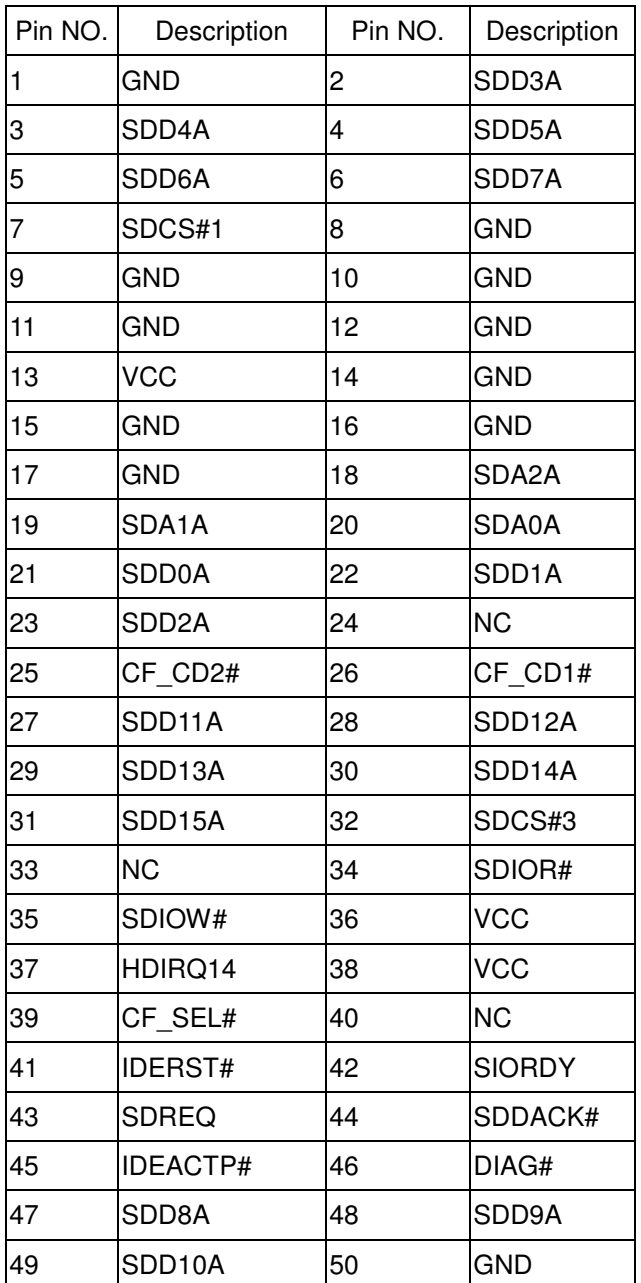

#### **Rear side USB Port**

**CN5 Dual USB port.**

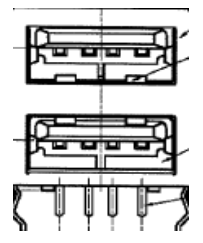

 $\mathbf{r}$ 

**Pin Definition: (Location: CN5)**

| Pin NO.               | Description | Pin NO. | Description |
|-----------------------|-------------|---------|-------------|
|                       | <b>VCC</b>  | 5       | <b>VCC</b>  |
| $\mathbf{2}^{\prime}$ | USB ON      |         | USB 1N      |
| 3                     | USB OP      |         | USB 1P      |
|                       | GND         |         | GND         |

**USB JST 2.0mm**

- A. Connector size:  $1 \times 6 = 6$  Pin
- B. Connector location: J6

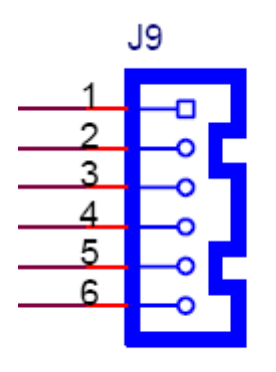

## JST-2.0mm-M-180

### **(Location: J6)**

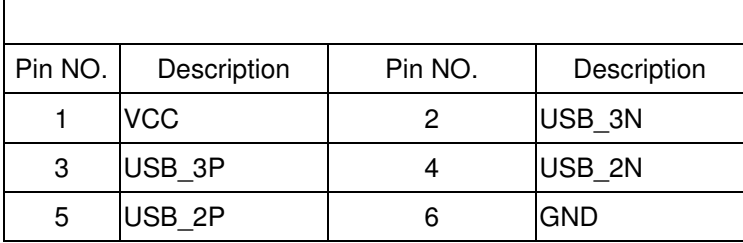

#### **Parallel Interface**

**(2.0mm Box Header)**

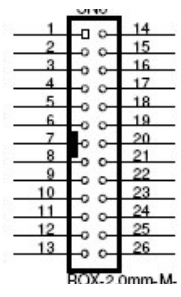

#### **Pin Definition: (Location: CN3)**

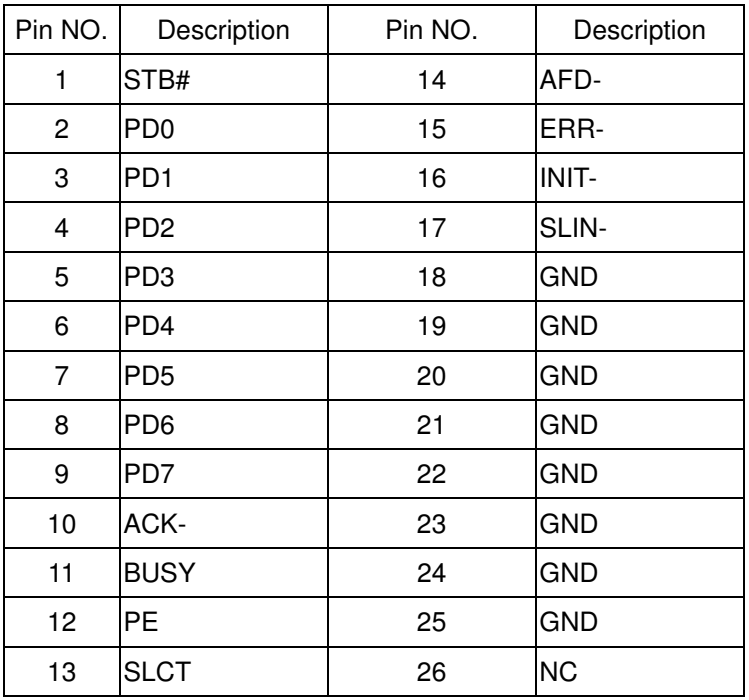

#### **Other PIN header**

#### **(2.54mm PIN Header)**

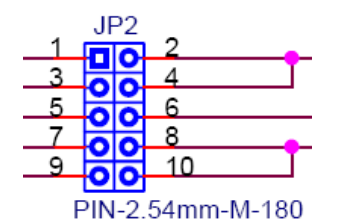

#### **Pin Definition: (Location: JP4)**

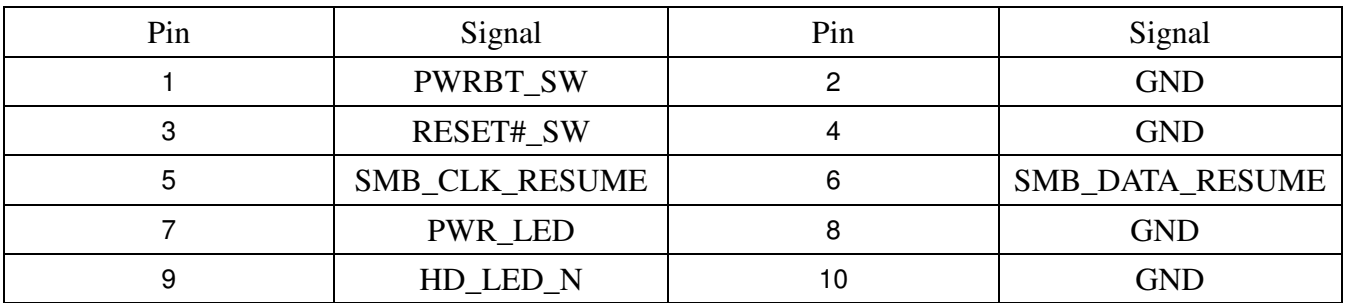

#### **P/S 2 Keyboard / Mouse**

#### **Mini DIMM 6 Pins**

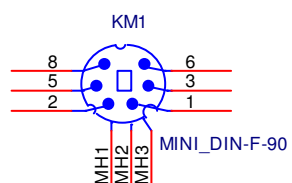

**Pin Definition: (Location:KM1)**

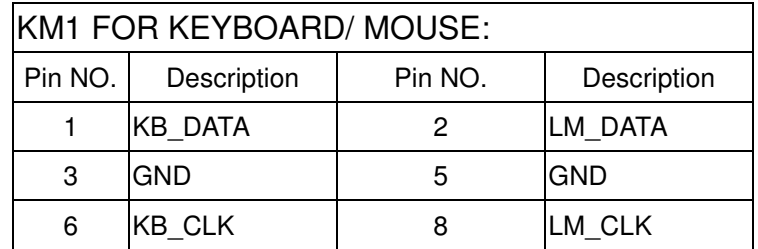

### **DC Power output Connector: ( 12V=7A, 5V=14A)**

### **CON1 1x 6 Pin Power connector:**

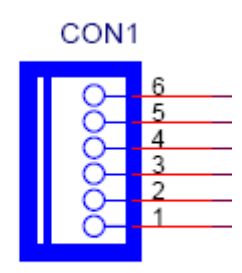

POWER-3.96mm-M-180

## **Pin Definition: (Location: CON1)**

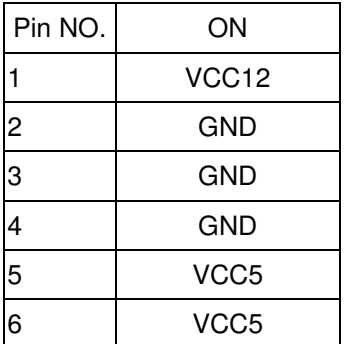

## **DC Power output Connector: ( 5VSB=2A)**

**CON2 1x 3Pin Power connector:**

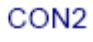

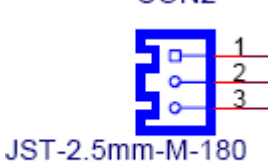

## **Pin Definition: (Location: CON2)**

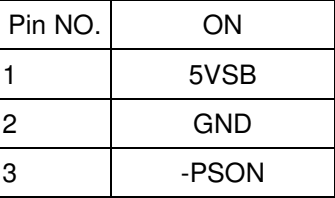

#### **BD to BD Connector:**

#### **Pin Headr 15 X 2 1.27mm Pitch**

## **Pin Definition: (Location: CN13)**

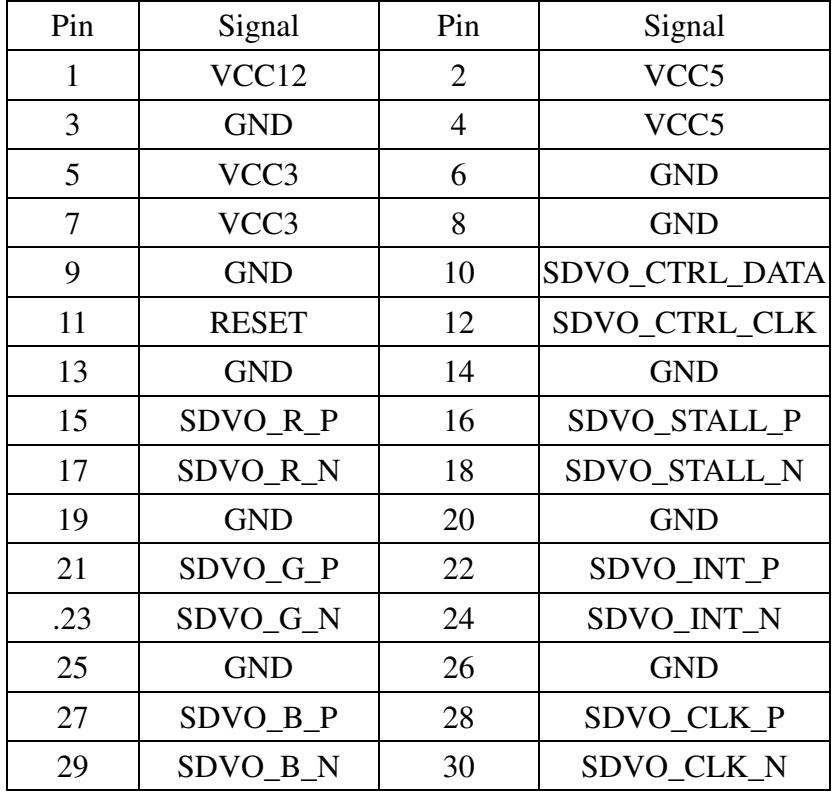

**.**

## **Speaker-Out Connector:**

**Phone Jack**

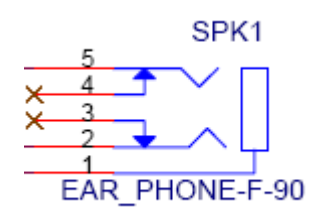

## **(Location: SPK1)**

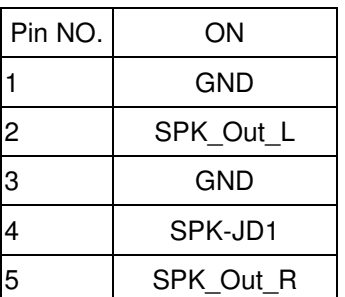

**MIC Connector:**

**Phone Jack**

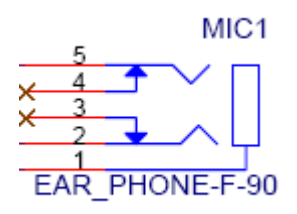

## **(Location: MIC1)**

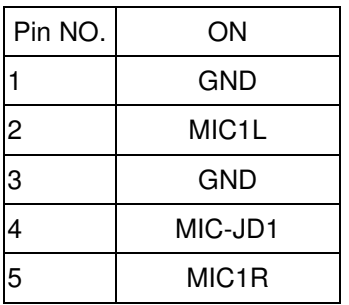

## - **LAN1 connector:**

## **A. Connector size: RJ45 without**

**(Location: CN8) / Co-layout CN11 (Option Vertical type)**

 $\overline{a}$ 

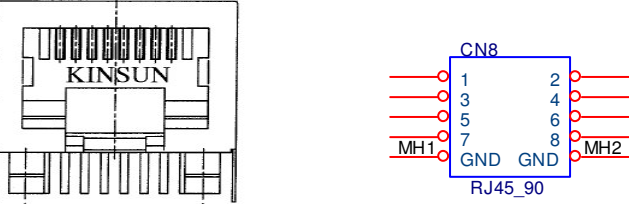

 $\overline{1}$ 

## **B. Connector pin definition**

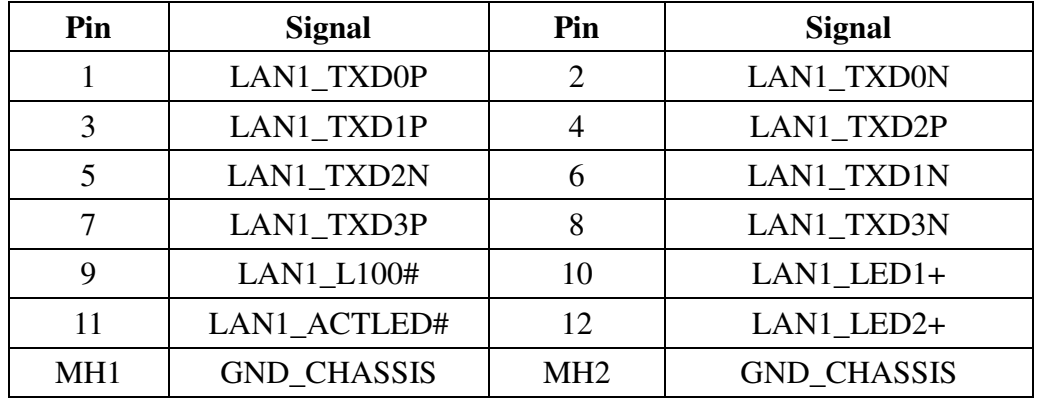

## **D.LAN 1 LINK LED PIN: (Location: JP5)**

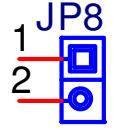

PIN-2.54mm-M-180

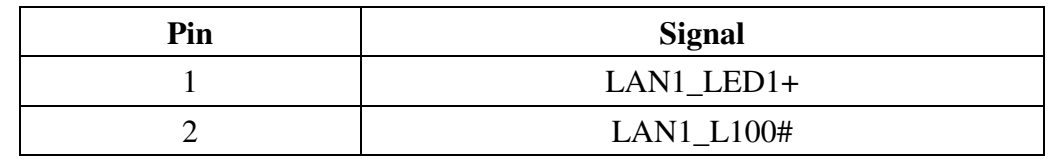

## **E.LAN 1 ACTIVE LED PIN : (Location:JP6)**

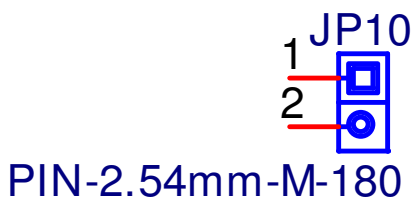

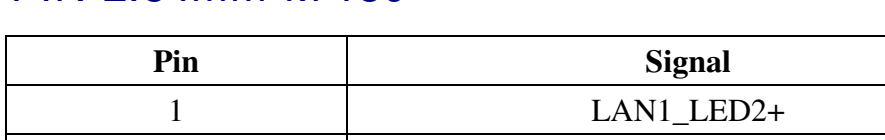

2 **LAN1\_ACTLED#** 

## **LAN2 connector:**

## **A. Connector size: RJ45 without**

#### **(Location: CN9) / Co-layout CN12 (Option Vertical type)**

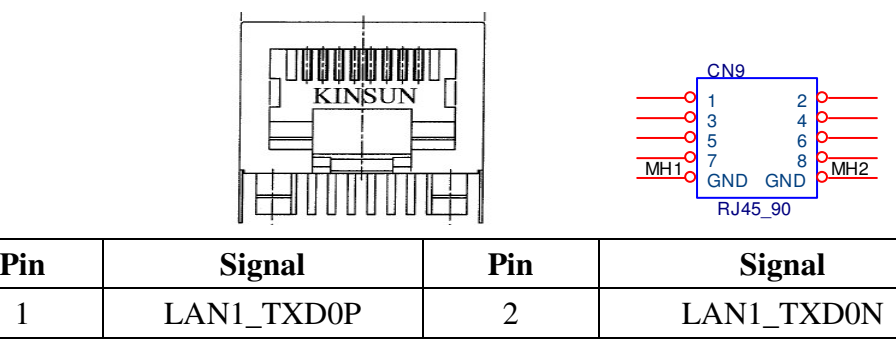

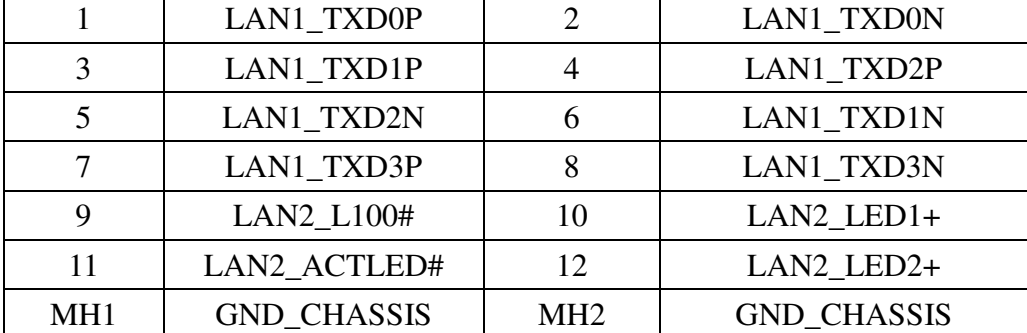

**C.LAN 2 LINK LED PIN : (Location:JP7)**

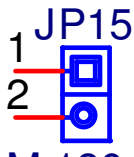

PIN-2.54mm-M-180

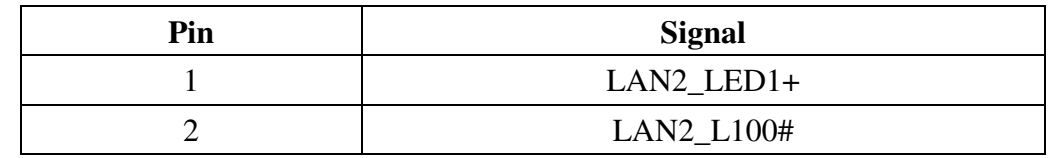

## **D.LAN 2 ACTIVE LED PIN : (Location: JP8)**

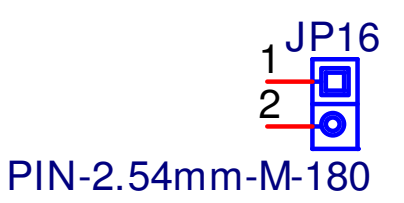

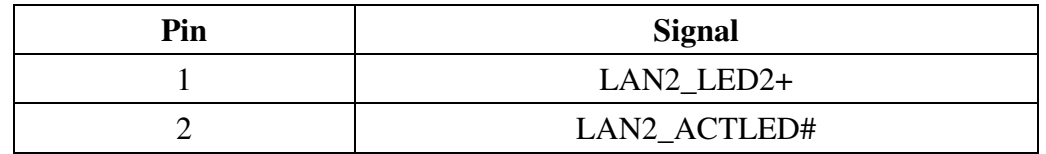

## **Mini PCIe connector:**

**A. Connector size: 1 X 57 = 57 Pin (Location: CN6)**

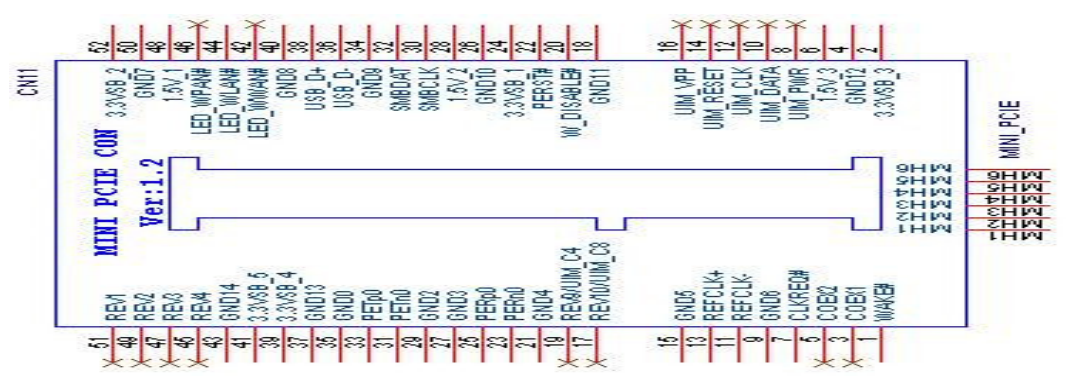

## **B. Connector pin definition**

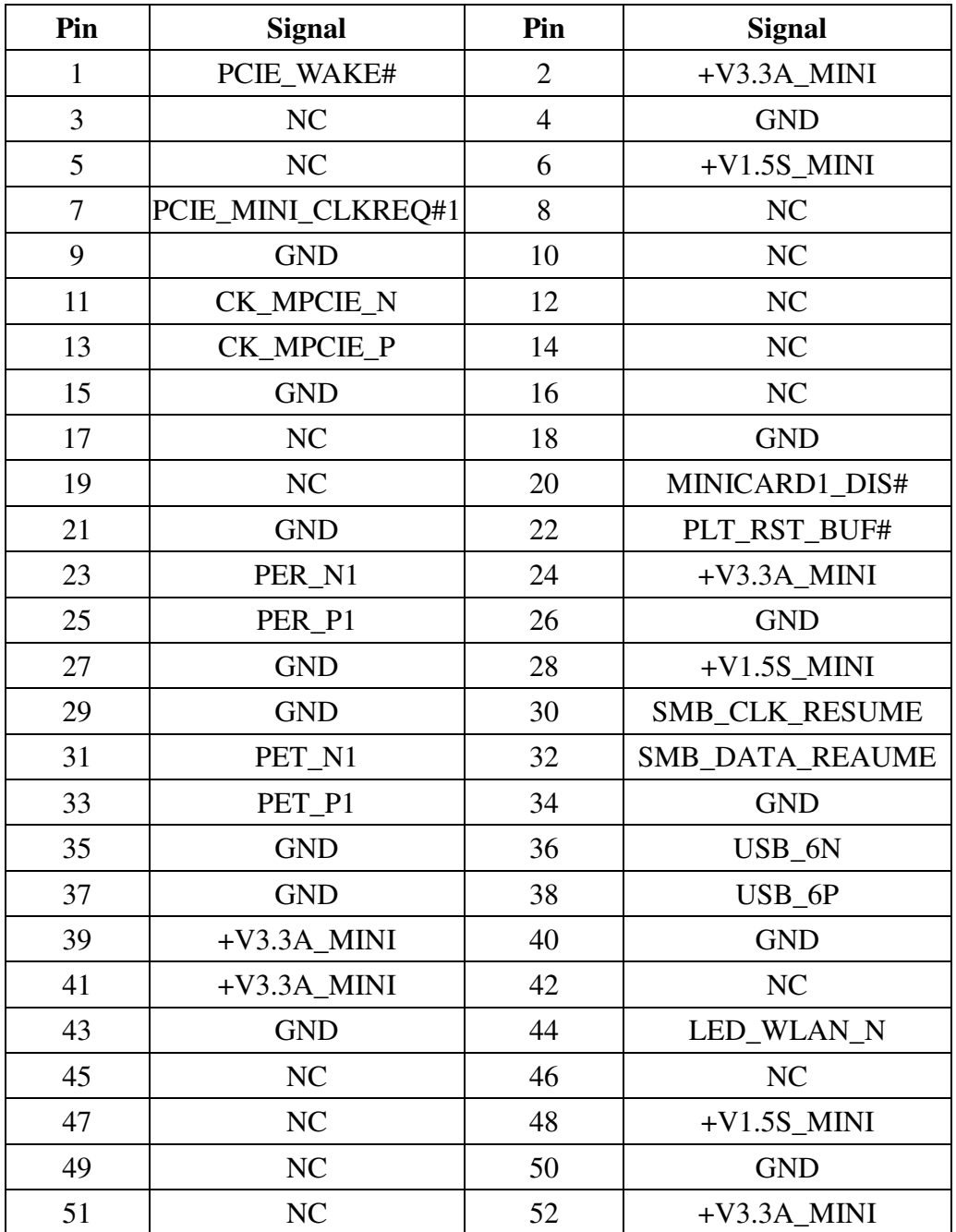

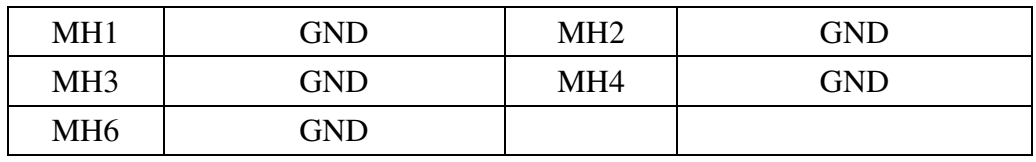

**Chapter 3**

# **Expansion & Display module**

# **3.1 Installing DIMM**

## **To install DIMM**

1. Make sure the two handles of the DIMM sockets are in the "open" position, i.e. the handles stay outward.

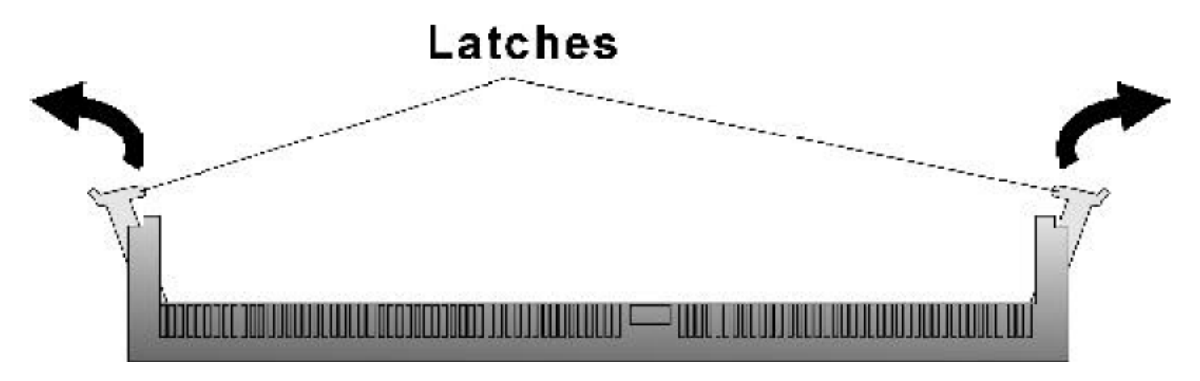

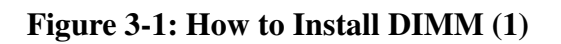

2. Slowly slide the DIMM modules along the plastic guides in the both ends of the socket.

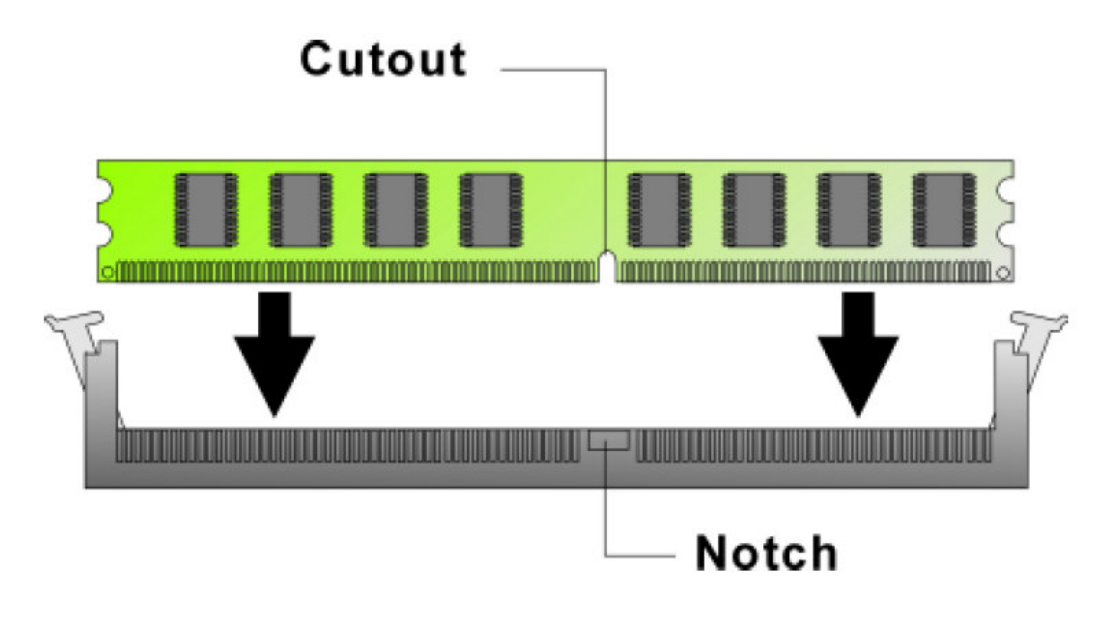

**Figure 3-2: How to Install DIMM (2)**

3. Then press the DIMM module down right into the socket, until a click is heard. That means the two handles automatically locked the memory modules into the right position of the DIMM socket.

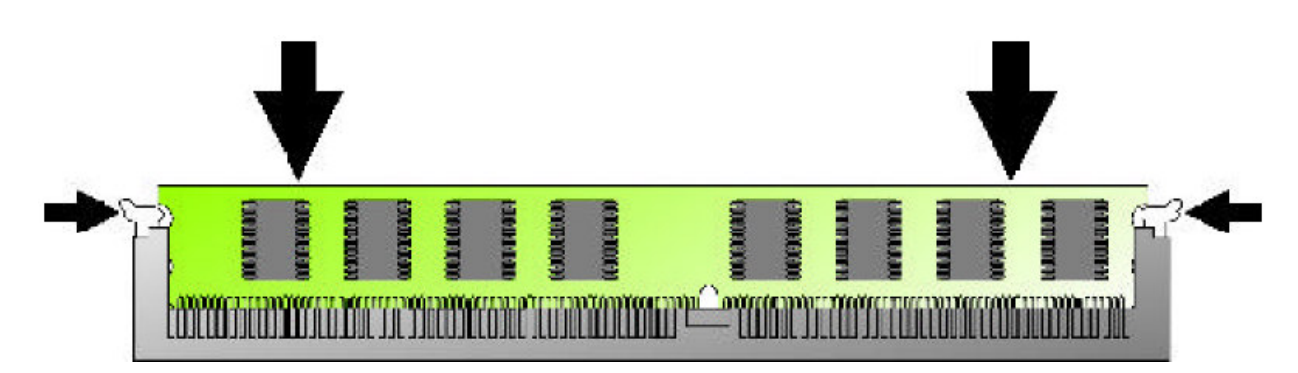

**Figure 3-3: How to Install DIMM (3)**

4. To take away the memory module, just push the both handles outward, the memory module will be ejected by the mechanism in the socket.

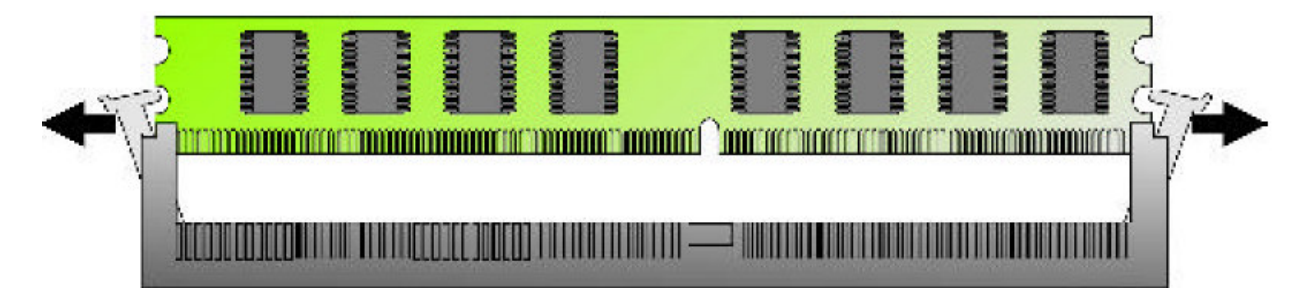

**Figure 3-4: How to Install DIMM (4)**

# **3.2 Installing Compact Flash**

1. To install a Compact Flash memory card into EBC 540, align the notches on the card with the Compact Flash socket in the EBC 540. Then firmly insert the card into the socket until it is completely seated.

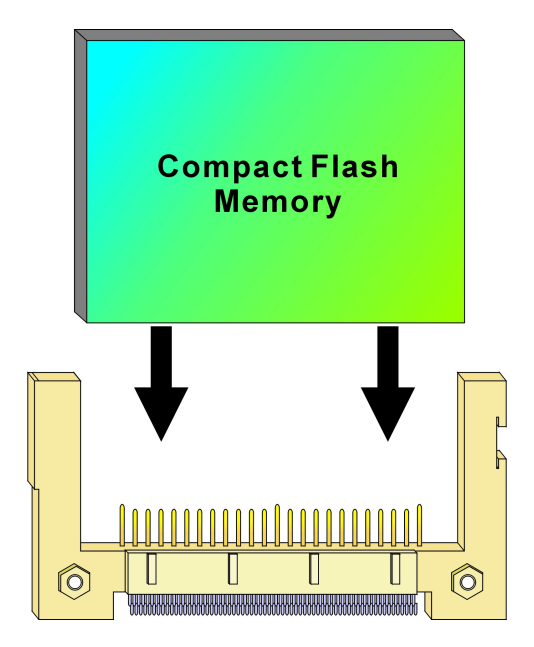

**Figure 3-5: How to Install Compact Flash Memory (1)**

2. To remove the Compact Flash memory card from EBC 540, pull out the memory card from the Compact Flash socket.

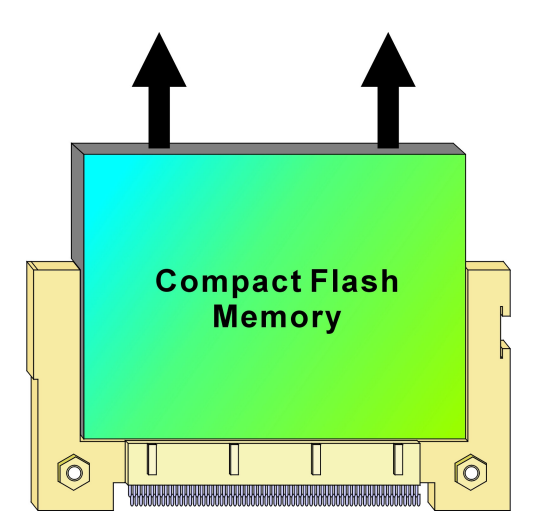

**Figure 3-6: How to Uninstall Compact Flash Memory (2)**

# **3.3 Installing Display Module**

**As you have display module to combine with EBC540 main board, you can follow up installation guide step by step to build up dual independent display configurations.**

## **Display module plus Mini-PCIe card configuration**

# • Mini-PCIE+SDVO Card

## 1. Mini-PCIE → 2. Two copper pillar → 3. SDVO Card.

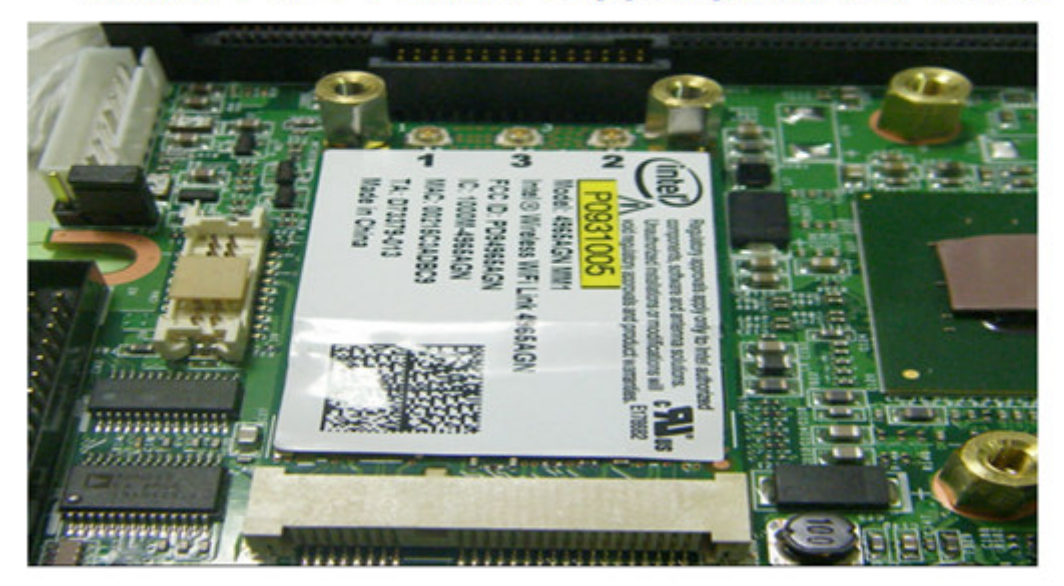

# **Examply completion**

SDVO must to be removed first when cable is assembly.

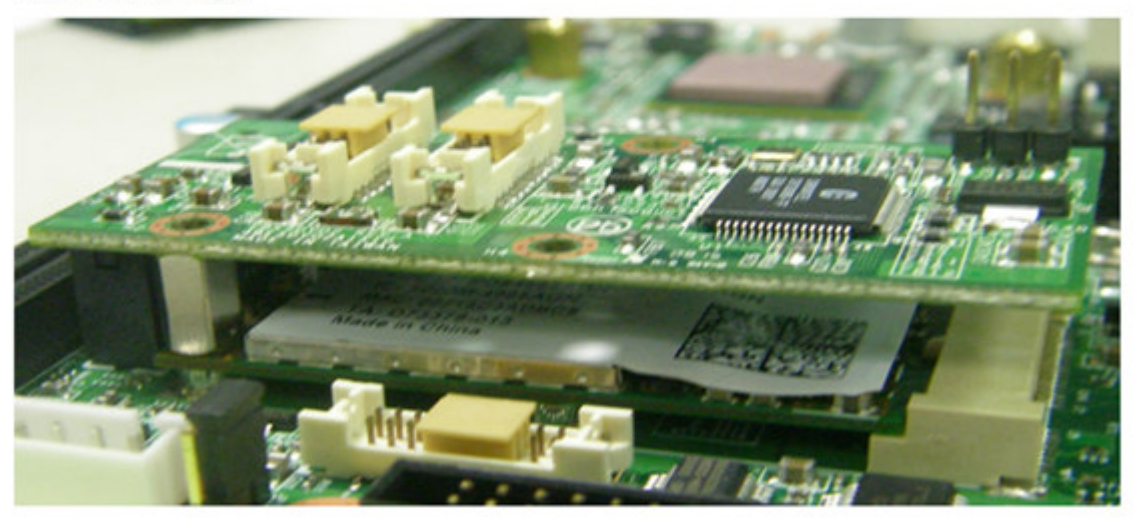

# **SDVO Card only.**

1. Four copper pillar  $\rightarrow$  2. washer  $\rightarrow$  3. SDVO card. ٠

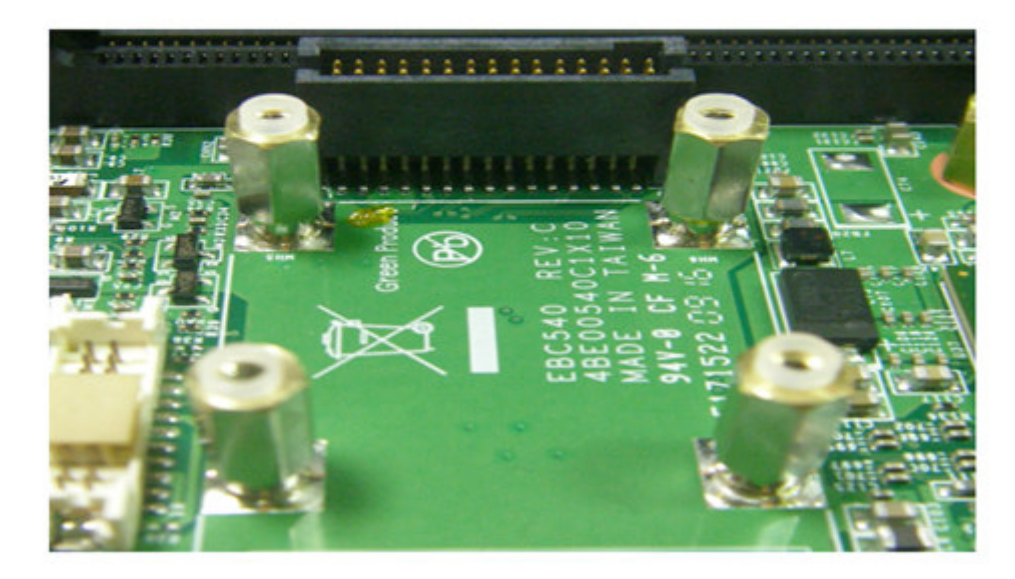

# **- Assembly completion**

It is recommended to remove the board first when cable is assembly.

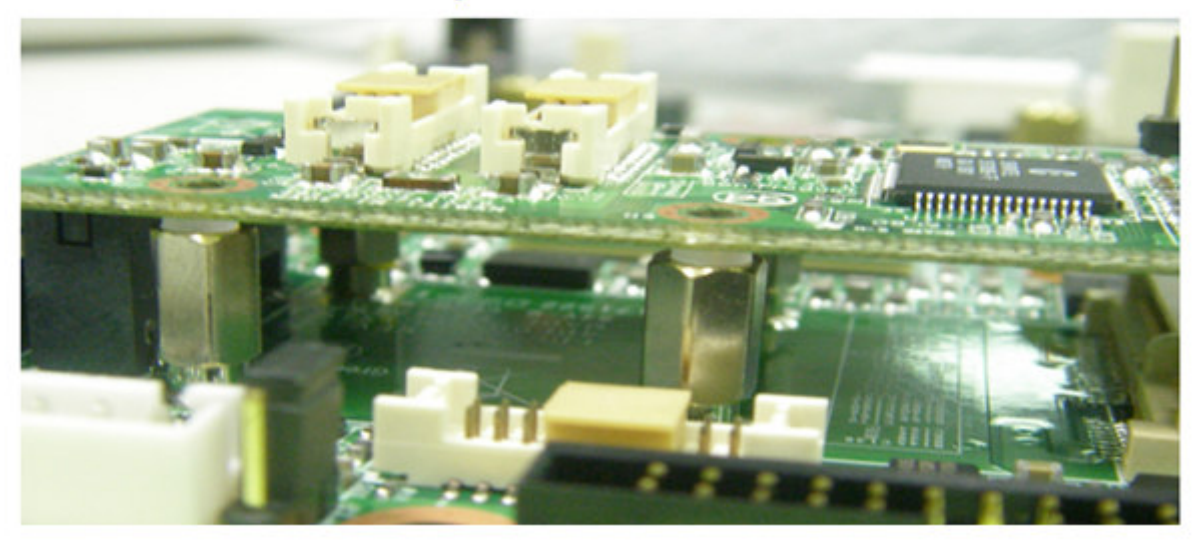

**Chapter 4**

**BIOS Setting**

## **Award BIOS Setup**

Award's BIOS ROM has a built-in Setup program that allows users to modify the basic system configuration. This type of information is stored in battery-backed RAM (CMOS RAM) so that it retains the Setup information when the power is turned off.

**The Chapter shows the currently BIOS setup picture is for reference only, which may change by the BIOS modification in the future. Any Major updated items or re-version, user can download from NEXCOM web site http://www.nexcom.com.tw or any unclear message, can contact NEXCOM Customer Service people for help http://www.nexcom.com.tw/contact/contact.htm**

## **4.1 Entering Setup**

Power on the computer and press <Del> immediately will allow you to enter Setup. The other way to enter Setup is to power on the computer, when the below message appears briefly at the bottom of the screen during the POST (Power On Self Test), press **<Del>** key

## **TO ENTER SETUP BEFORE BOOT PRESS <DEL> KEY**

# **4.2 Getting Help**

### **Main Menu**

The on-line description of the highlighted setup function is displayed at the bottom of the screen.

#### **Sub-Menu**

If you find a right pointer symbol appears to the left of certain fields (as shown in the right view), that means a sub-menu containing additional options for the field can be launched

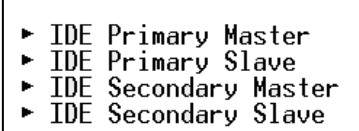

from this field.

To enter the sub-menu, highlight the field and press <Enter>. Then you can use control keys to move between and change the settings of the sub-menu.

To return to the main menu, press <Esc> to trace back.

## **Status Page Setup Menu/Option Page Setup Menu**

Press <F1> to pop up a small help window that describes the appropriate keys to use and the possible selections for the highlighted item. To exit the Help Window press **<Esc>**.

## **4.3 The Main Menu**

Once you enter Award BIOS CMOS Setup Utility, the Main Menu (Figure 1) will appear on the screen. The Main Menu allows you to select from ten setup functions and two exit choices. Use arrow keys to select among the items and press **<Enter>** to accept or enter the sub-menu.

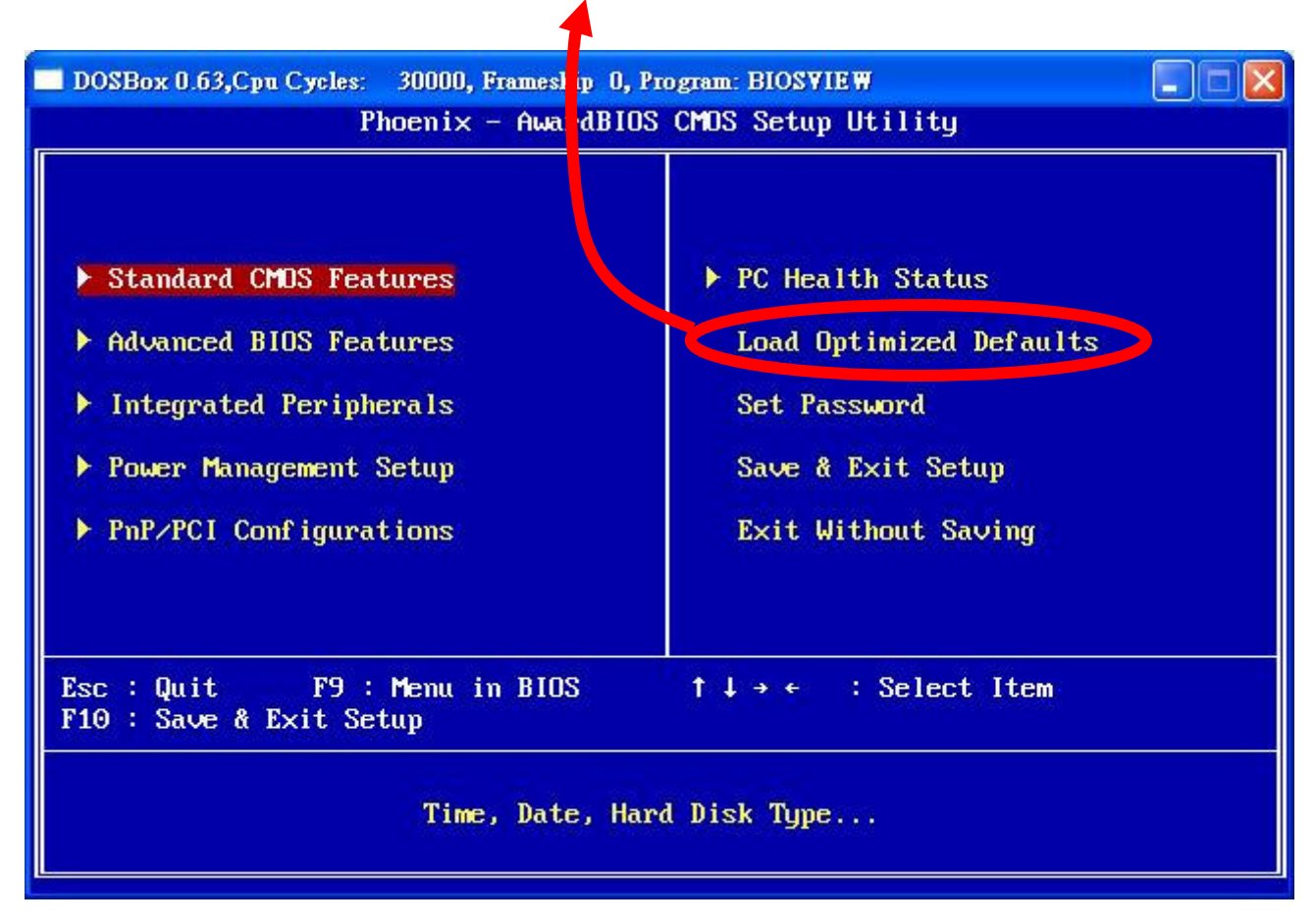

## **It is recommended to load the Defaults for "Optimized" .**

#### **Standard CMOS Features**

Use this menu for basic system configuration.

#### **Advanced BIOS Features**

Use this menu to set the Advanced Features available on your system.

#### **Integrated Peripherals**

Use this menu to specify your settings for integrated peripherals.

#### **Power Management setup**

Use this menu to specify your settings for power management

#### **PNP/PCI Configuration**

This entry appears if your system supports PnP / PCI.

#### **PC health Status**

Display CPU/System Temperature, Fan speed.

#### **Load Optimized Defaults**

Use this menu to load the BIOS default values that are factory settings for optimal Uperformance system operations. While Award has designed the custom BIOS to maximize performance, the factory has the right to change these defaults to meet their needs.

#### **Set Password**

Enter and change the options of the setup menus. If password error or disable, some read only INFO will be displayed on the menu.

#### **Save & Exit Setup**

Save CMOS value changes to CMOS and exit setup.

#### **Exit Without Saving**

Abandon all CMOS value changes and exit setup.